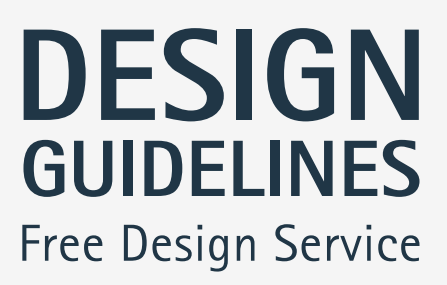

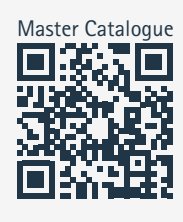

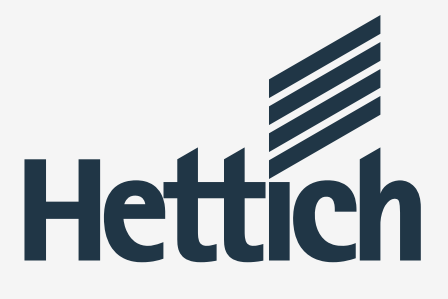

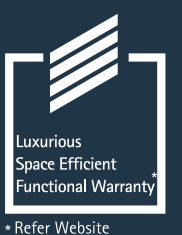

Warranty For Warranty please refer to website. www.hettich.com/in

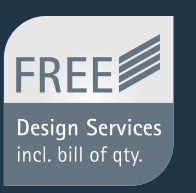

#### **Free Design Service:**

Looking for Designs to liven up your Living Room, Bedroom, Bathroom & Kitchen. A dedicated team of highly qualified Interior Designers is at your service to provide customised design solution to suit every taste and budget at zero cost to you.

#### Free Consultation at your doorstep:

Looking for perfect Furniture Fittings solution?A dedicated team<br>of highly qualified professionals is at your service to provide the perfect furniture fittings solution to suit your need and budget at zero cost to you.

#### **Hettich Customer Care Service:**

In today's fast paced and technologically advanced era, most of the organizations succumb to the pressure of staying ahead in the competition and often, end up neglecting the most critical aspect of business i.e. CUSTOMERS. Hettich, being a CUSTOMER CENTRIC organization, is very sensitive towards this tendency; hence, we constantly try to provide the best and quality driven products and services.

#### **About Us**

#### **Enquiry & Customer Services**

Toll Free: 1800 209 2096 (office hours) Email: sales\_enquiry@in.hettich.com customer\_services@in.hettich.com www.hettich.com

#### **Free Training Services:**

Free Training Services for carpenters of trade partners and customers

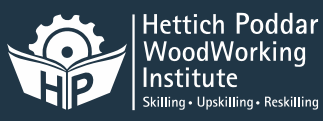

Training Center Address: Hettich Poddar Wood Work Institute Plot No.2, First Floor, DLF Industrial Estate - 1 Near NHPC Metro Station Faridabad, Haryana

Email: info@hpwwi.com Ph: 0129 - 4203888

The company's origins date back to 1888, when Karl Hettich began making the new clock component ha had invented. By 1930, his descendents had diversified into furniture fittings, setting up production in East Westphalia a centre of the German furniture industry.

Today, Hettich, still family owned, has become an industry leader with a worldwide reputation. We're one of the world's largest manufacturers of high-quality furniture fittings, with over 6,000 employees in more than 100 countries. The company's success has been built on four enduring values: quality, innovation, close cooperation with customers and absolute reliability. We work to inspire our customers with our ideas

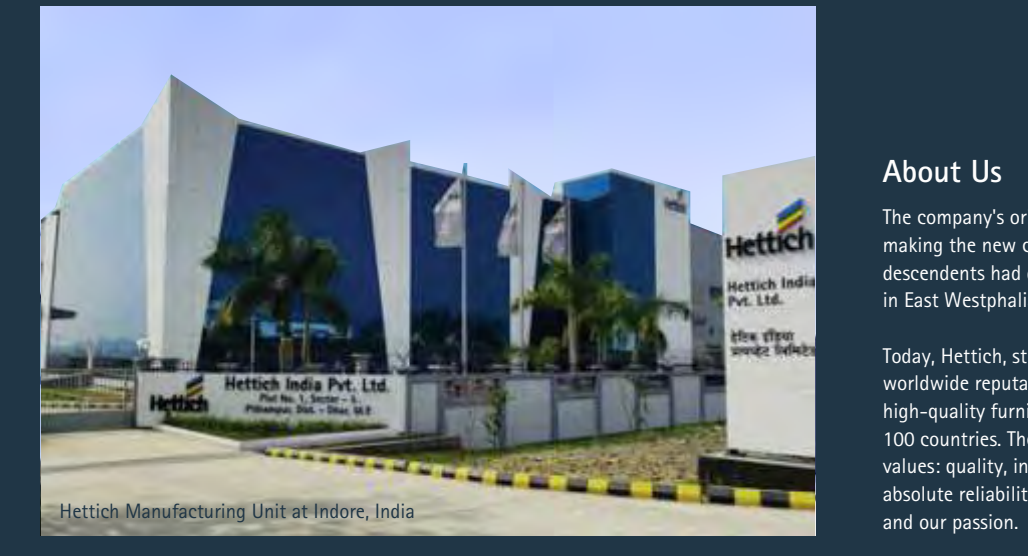

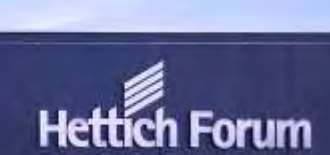

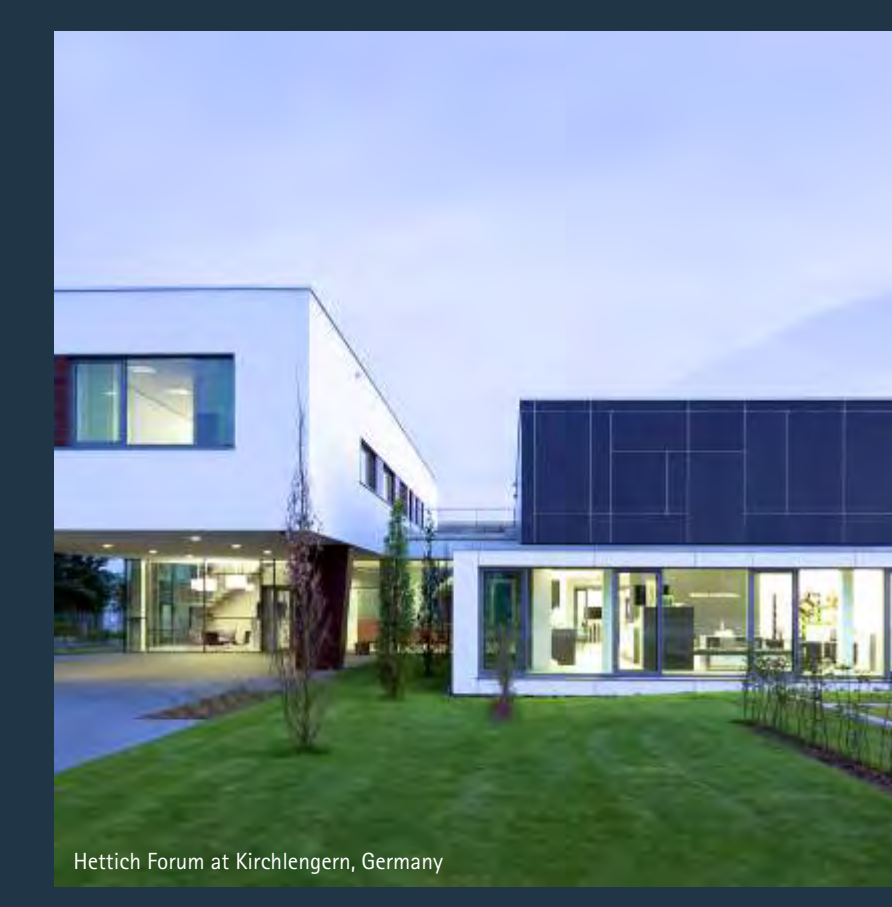

**Index**

**Design Work Flow** 

**Requisites from Sales Represe** 

**Design Process** 

**Design Submission** 

**Steps to Read Design** 

# **DESIGN**<br>GUIDELINES Free Design Service

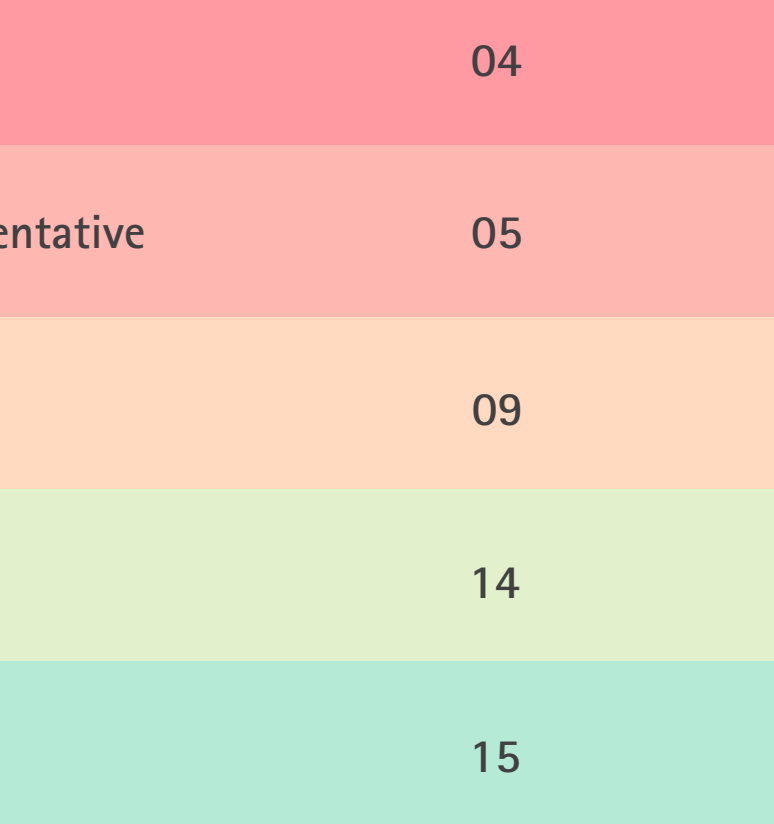

Designs Received from Customer are routed through Hettich Representative (Solution Provider/PPSE, AM, etc.) Customer can raise their request for free design service on below link on Hettich website:

https://web.hettich.com/en-in/contact-us/free-design-service.jsp

In case of any doubt or clarification it has to be routed through Sales representative and process will start again. The budget of project will also be revised.

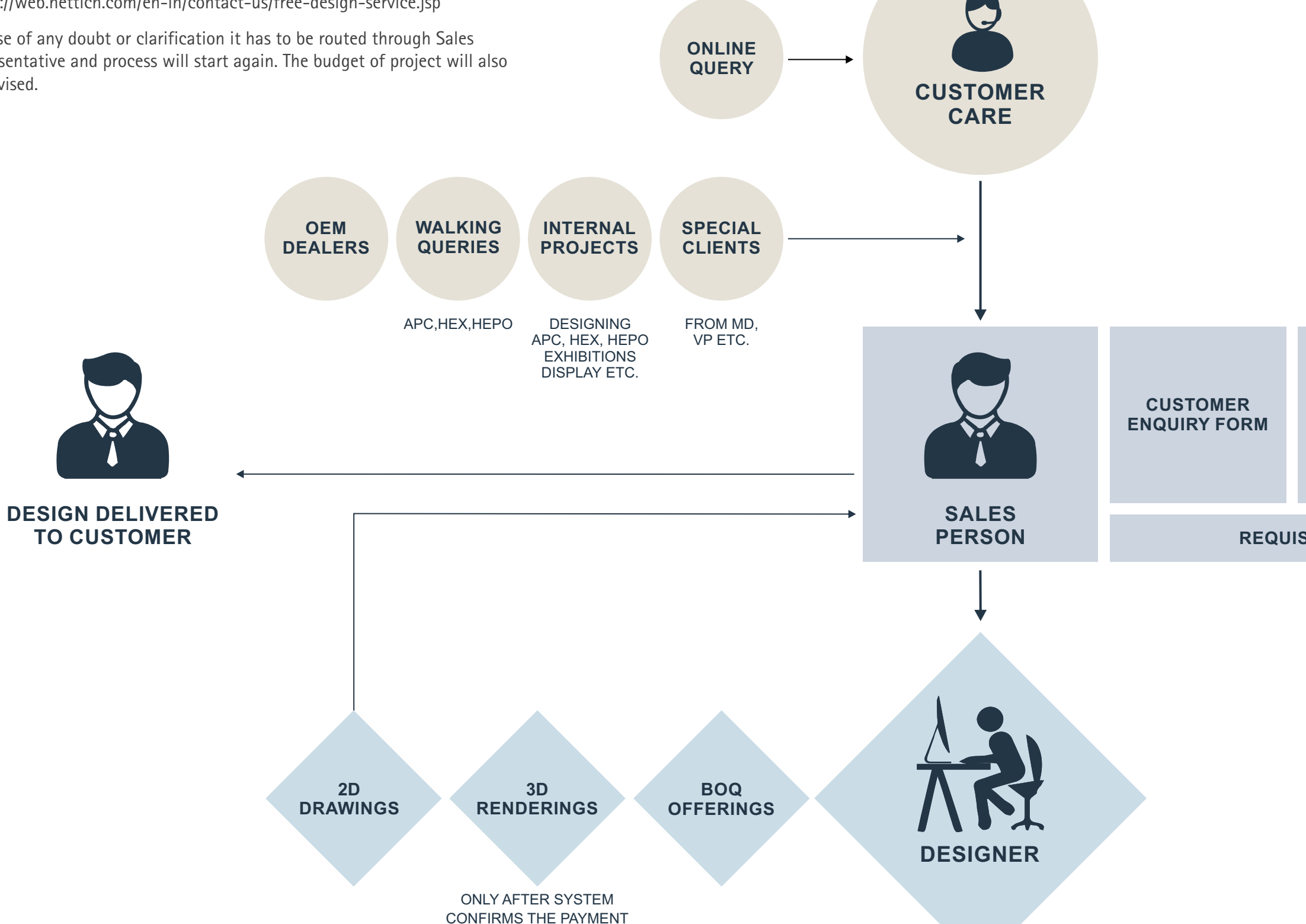

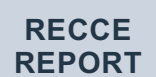

#### **SPECIAL REQUIREMENT**

#### **REQUISITE TO DESIGNER**

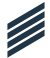

### **DESIGN WORK FLOW**

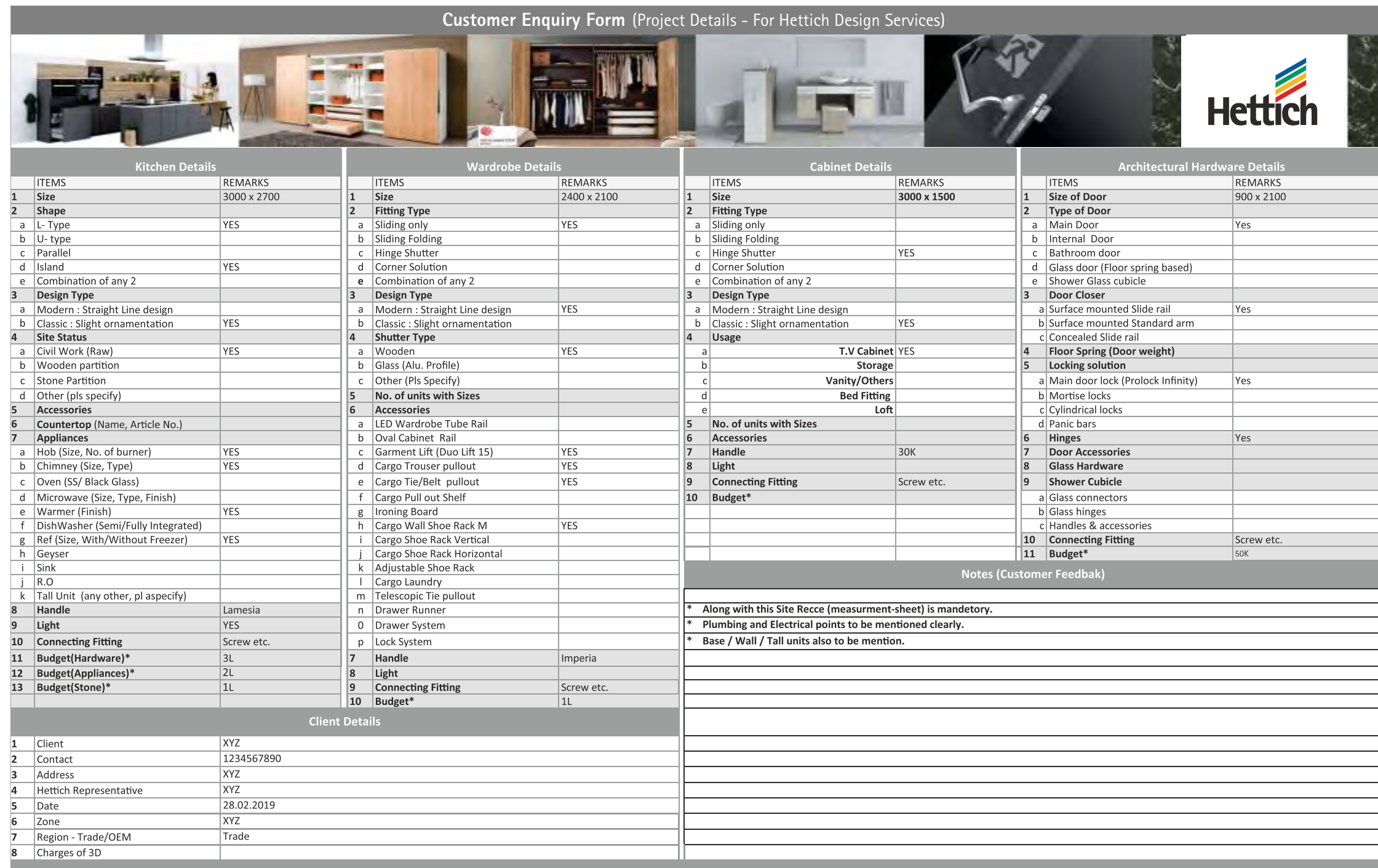

#### Note:

1. All Design will only be proposed, after filling of this Customer Enquiry Form.

2. Budget of client is mandatory for each section above.

3. 2D drawings + BOQ will allways be free for end customer.

4. For Budget "2.5 - 5 lakh" project "2D + BOQ is free" and 3D is chargeable 1000 Rs. for every Project (Any changes from customer will be considered as new project).

5. Above 5 lakh project all design deleverable are free  $(2D + 3D + BOQ)$ .

6. A clean sketch of the space with all necessary details & clear dimensions should be sent with this form.

### **Customer Enquiry Form**

For a project the Sales Representative has to fill the enquiry form for recording the requirements of the client in different categories. There are five major categories in the enquiry form.

- 1. Kitchen: The details about the kitchen are to be mentioned here. Details include kitchen shape, design type, site status, fittings and accessories with budget.
- 2. Wardrobe: Wardrobe details like Design style, fittings and material with budget are to be mentioned.
- 3. Cabinet: Details for special cabinets like TV, vanity, storage etc are mentioned in this section.
- 4. Architectural Hardware: Here the specifications are given for door hardware(both wood and glass) are given.
- 5. Client Details: Details of the enquiry are mentioned here.

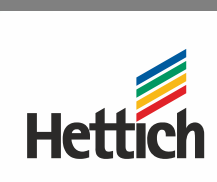

Ø

### **Recce Report/ Site Analysis Detail**

- 1. CAD Plan
- 2. Store boundary with perimeter walls with Hatching
- 3. Store Carpet Area
- 4. Entry/Exit Points
- 5. Columns and Beams/ Pedestals
- 6. Floor Levels
- 7. Staircase/Lift/Escalators
- 8. Doors
- 9. Windows
- 10. Partitions and Paneling If Existing
- 11. Clear Ceiling height from finished floor
- 12. Floor level Difference
- 13. Plinth & Skirting details to be added.

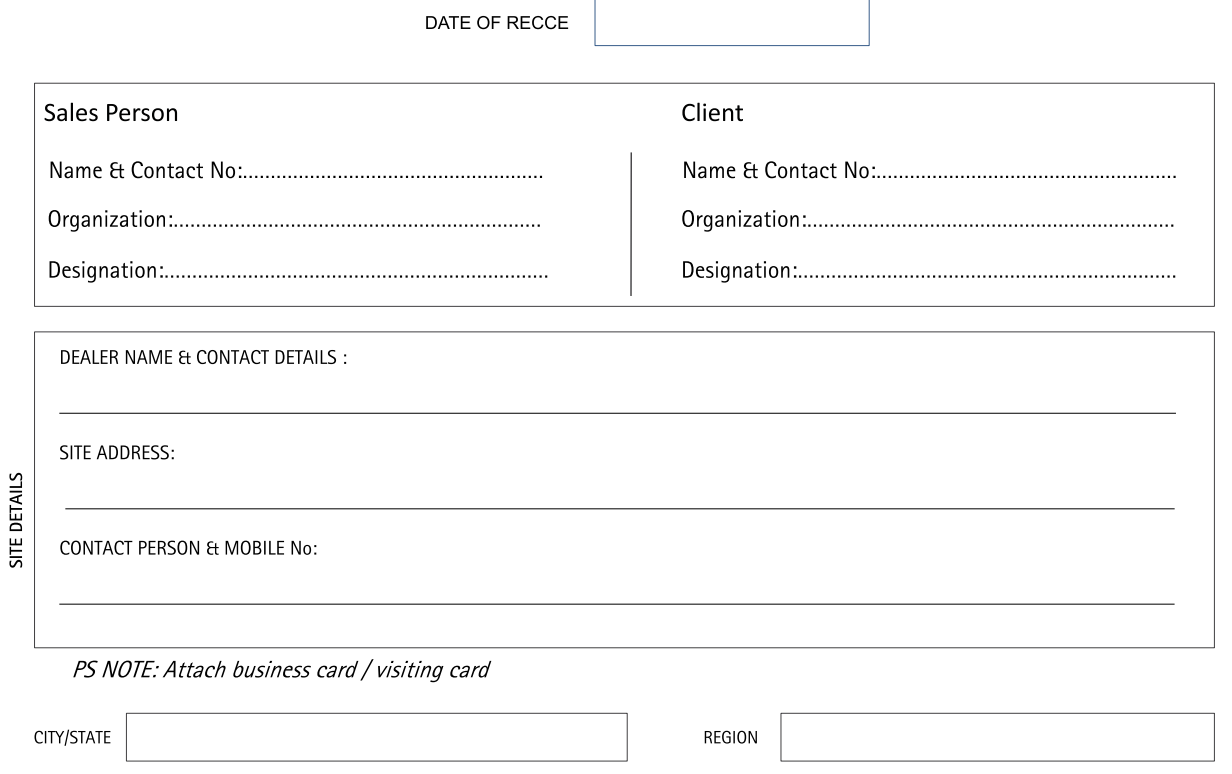

• All Measurements / Dimensions to be done in millimeters (mm / inch)

• CAD drawings to be attached separately with the report

# **Recce Sketch by PPSE**

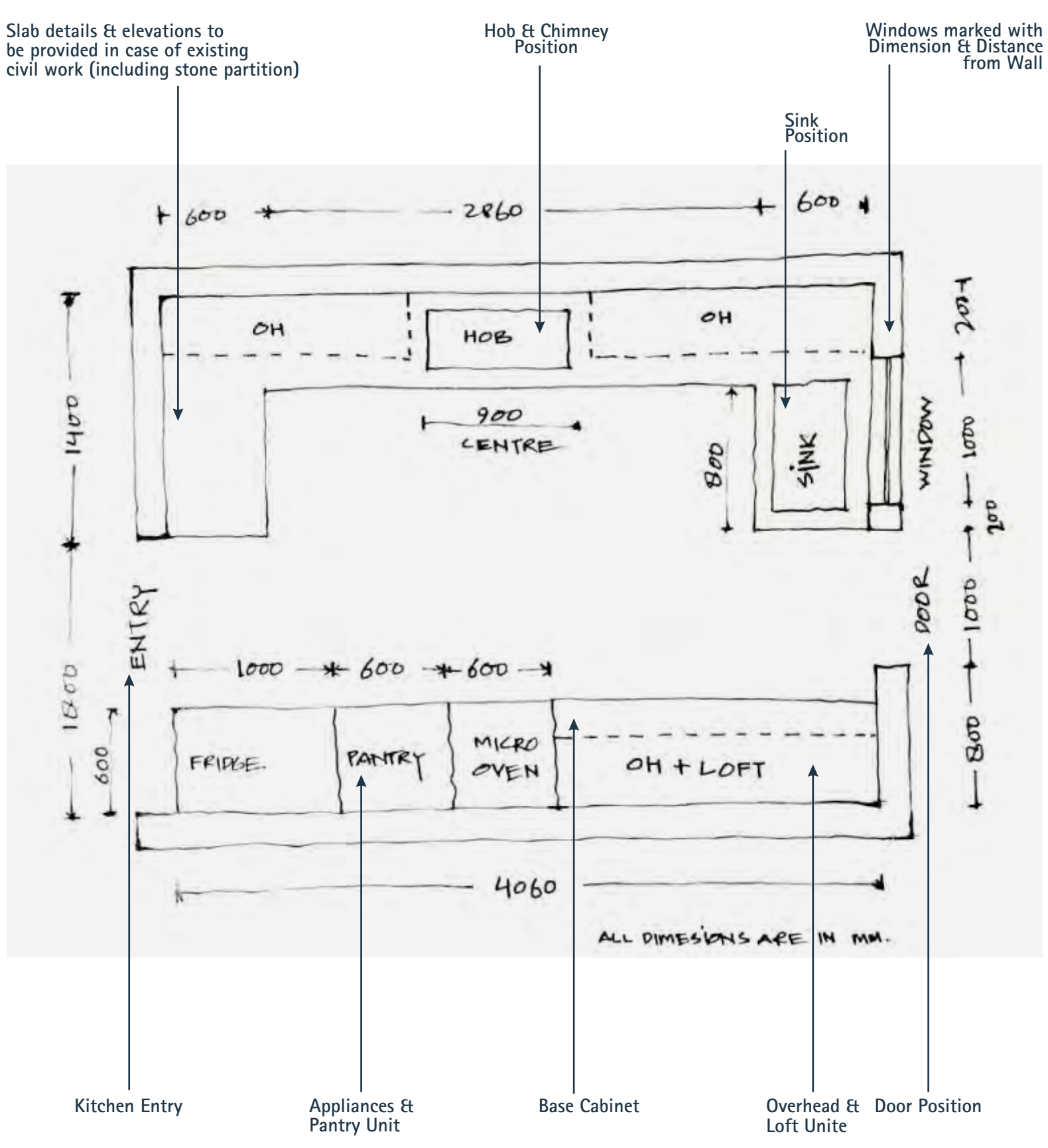

Ø

## **REQUISITES FROM SALES REPRESENTATIVE**

## **REQUISITES FROM SALES REPRESENTATIVE**

### I**ncase of Existing Platform**

- ▶ Width of the Platform
- ▶ Depth of the Platform
- ▶ Sink cutout
- ▶ Hob cutout

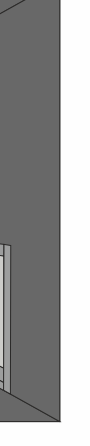

Í

- - Measure all things that projects in to the room such as pipes, beams, columns, etc.
	- Measure and mark the location of electric outlets and note down where you would like new outlets or switches.
	- Measure column & beam depth.

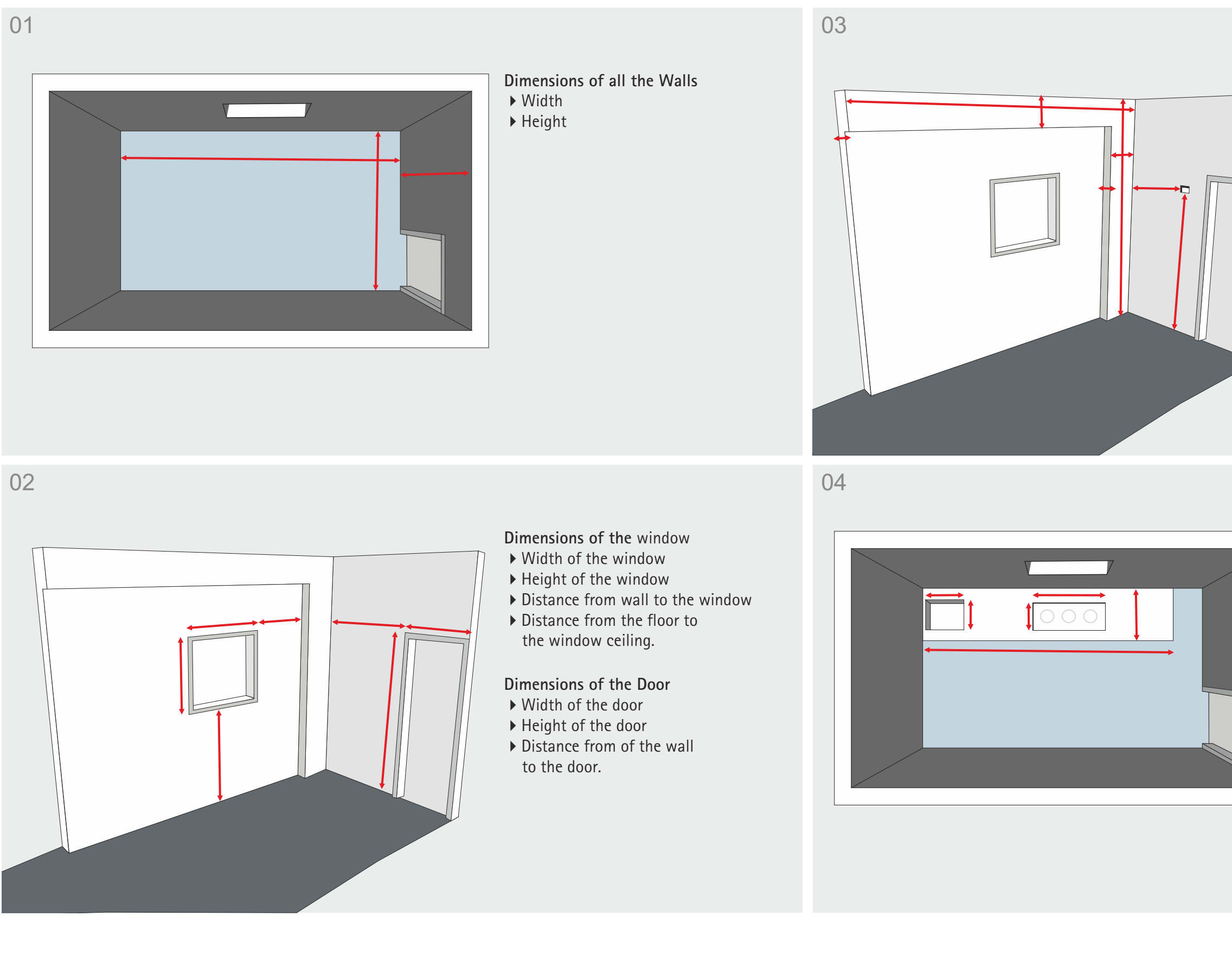

### **Steps to do Recce**

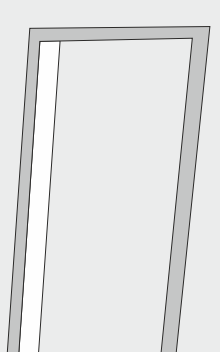

- ▶ Depth of the platform
- ▶ Depth of the vertical
- ▶ Depth of the skirting

## **REQUISITES FROM SALES REPRESENTATIVE**

### **Steps to do Recce**

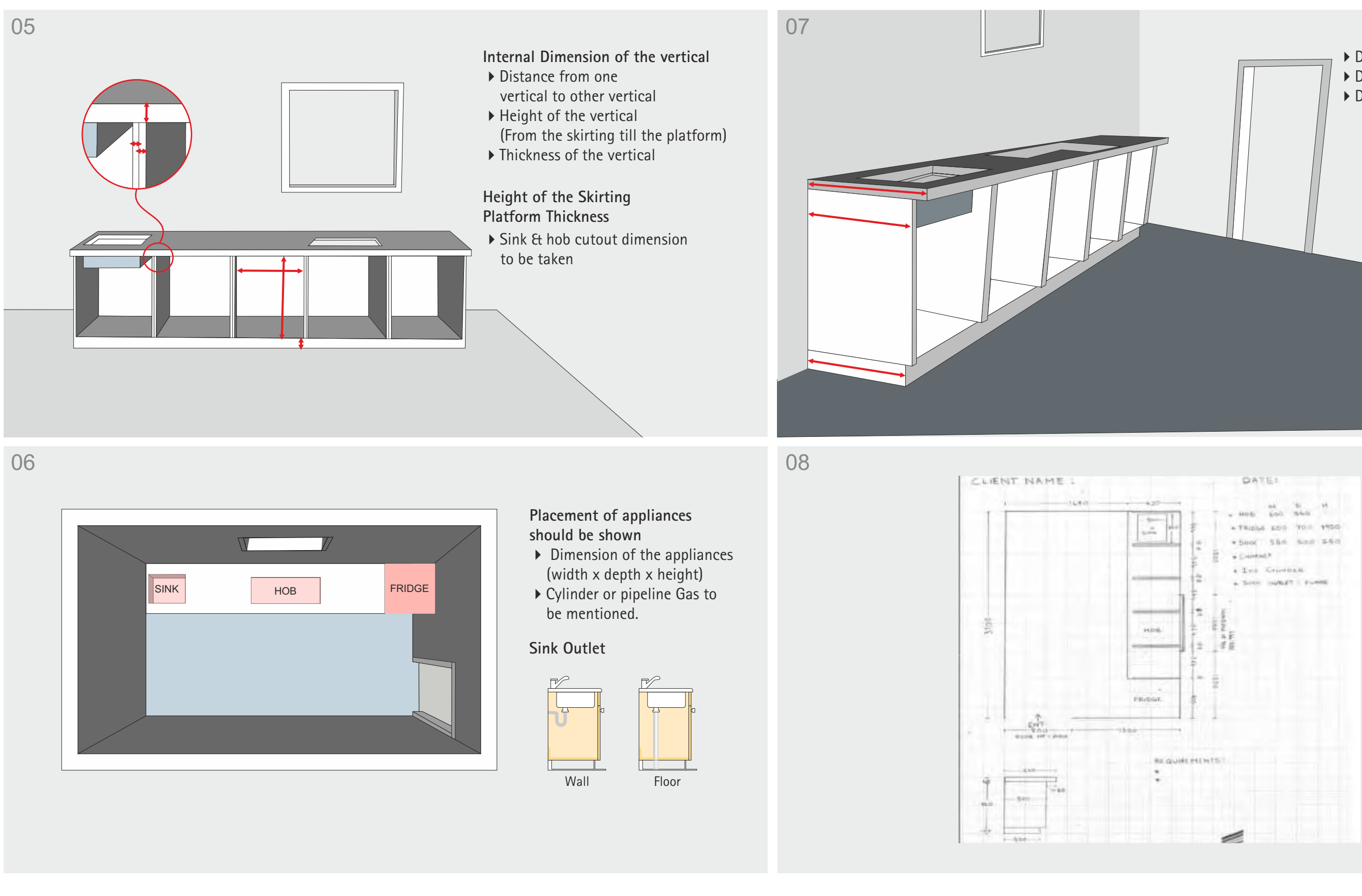

#### Measurement Sample

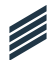

Existing Timber or Metal Partitions New Timber or Metal Partitions

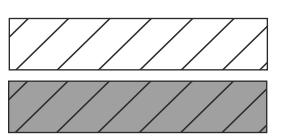

Existing Concrete Block New Concrete Block

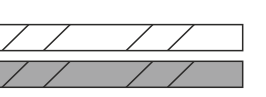

Existing Brick New Brick

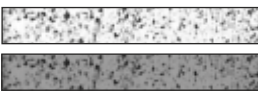

Existing Concrete New Concrete

As per above example folder name, there will be four sub folder in that: -

- 1. Data Received- Data received from sales team
- 2. 2D Design- Autocad File and PDF file (i.e., Plan & Elevation)
- 3. 3D Design- KDS Max File and rendered view.
- 4. BOQ- Quotation of hardware, stone & appliances.

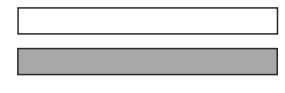

### **File Storage System**

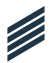

### **Folder Name (Nomenclature) 2D Drawing**

## **DESIGN PROCESS**

The Design file should always be named as follows:

Date of receiving project/month/year\_starting three characters of designer's name\_starting three characters of client's name.

Eg.- If you have received project on 1st of May 2021 of client Mr. Rajiv and designer is Ankita, then Folder Name will be **010521\_ANK\_RAJ**

### Following points to be followed by designer before starting 2D:

• Wall Types

 A set of wall types is saved in the favorites menu. Please refer to these. Generally existing walls are set to a lighter and thinner pen weight, and new walls are darker and thicker to stand out. Check wall thickness before use.

• Fills

 Make sure your display option is set to vectorial fills to get the same fill printed as you see on screen. All fills can be rotated. Fills can also be scaled independently or scaled with the plan. Predefined favourites in the default projects have appropriate fills & these should be used where appropriate.

• Line Weights

 Pen weights are set up relating to the type of element they are used with. These pens take up numbers 1 to 120. All these pens are set up to print to black when printed.

There should be no need to change these pens. Next is a line of white pens for backgrounds.

141 – 150 are thinnest to thickest pen weights (again these print to black).

151 to 160 are shades of grey, and print as shown.

The rest of the pen colours can be customised as required.

Predefined favourites in the default projects have appropriate line weights set & these should be used where appropriate.

Use Hettich Colour for general drafting.

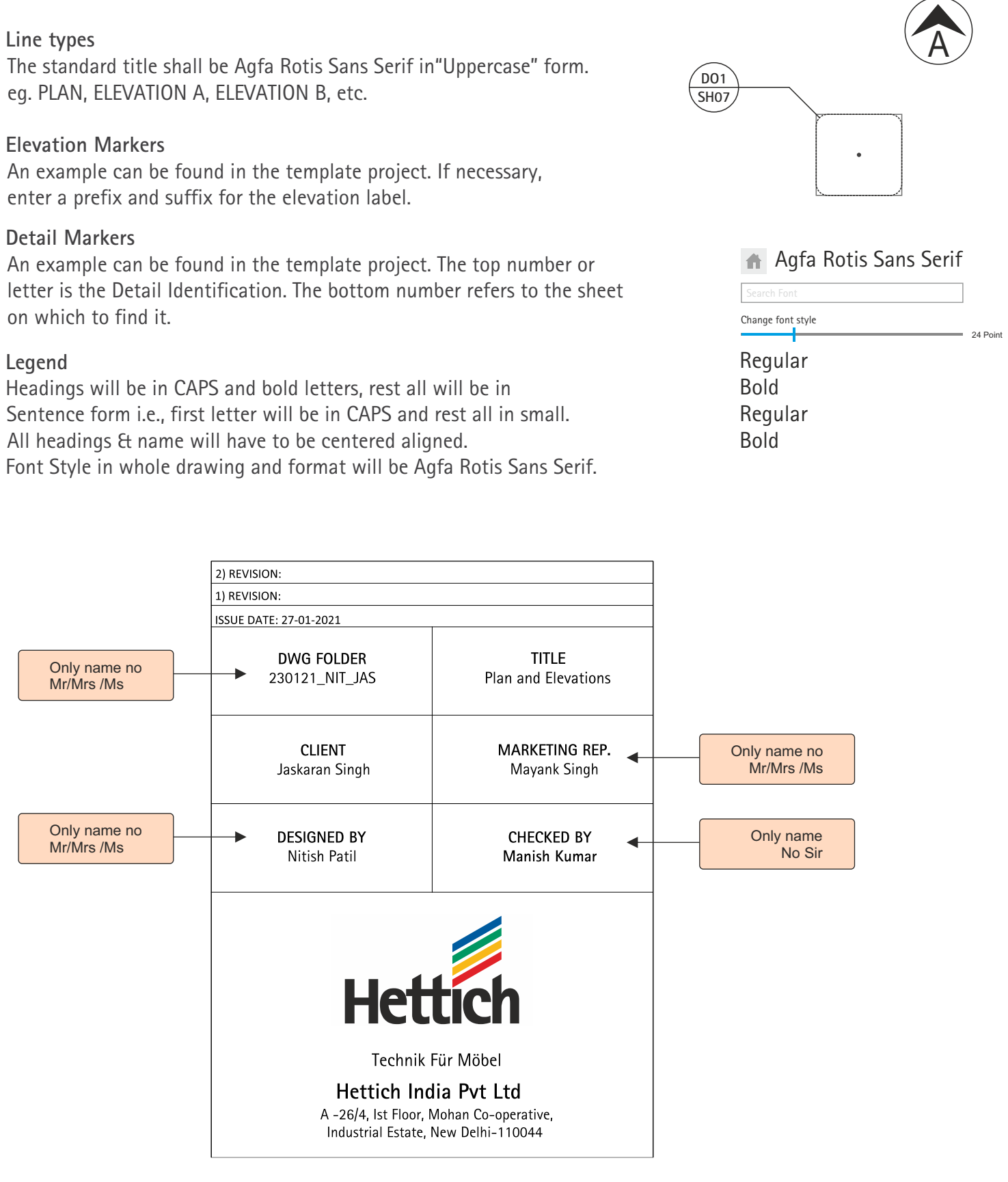

Ű

An open-headed shallow arrow is used for direction pointers e.g. direction of ramps or stairs. The arrowhead should be heavier in this case e.g. .25 or .35 to give definition. The direction should also be written at the head of the arrow. A dot or closed circle usually marks the beginning of The slope.

Only bend the arrow once and try to keep angle arrows parallel. Use pen one, to keep the line weight fine. Arrowhead is generally 1.0mm high.

### **Line types**

### **General**

Predefined favourites in the default projects have appropriate line types set & these should be used where appropriate.

### **Arrowheads**

Arrowheads for general notation are narrow and closed. The line weight needs to be lightweight through to keep the arrowhead crisp. It also needs to be small or it becomes too dominant and can obscure detail.

Text should be 1.8mm and the marker size 1.5mm. Marker should be a heavier line weight e.g. .18

### **Text**

All text shall be Agfa Rotis Sans Serif. General notation is 1.8mm and upper case. There is no need to punctuate at the end of a note but do so between sentences to avoid confusion. Use the label tool for text with arrows & labels. Arrows run from center of the note. Text should be justified to make layouts clearer.

#### **Dimensions**

Generally we try to place dimension strings to the left and to the top of our drawings – this is preferred. But, sometimes a drawing is more readable if some dimensions are to the right or bottom.

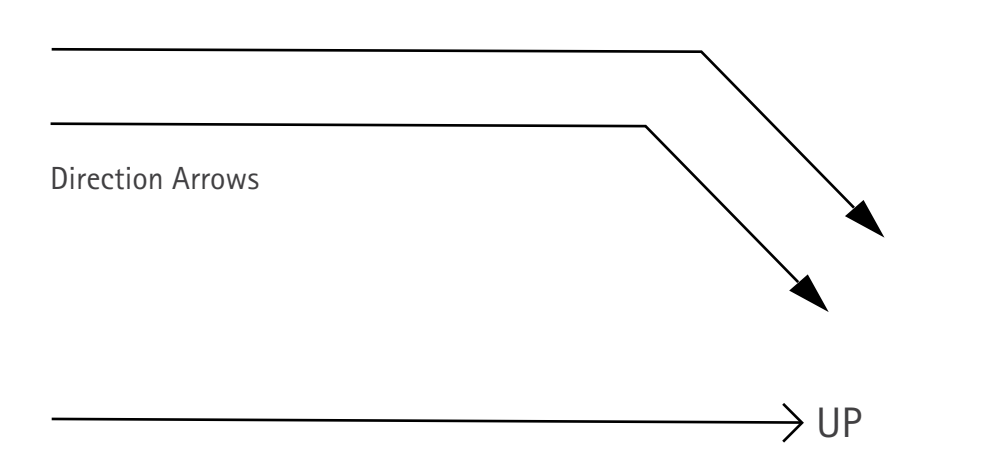

### **DESIGN PROCESS**

### **2D Drawing**

An example can be found in the template project. If necessary, enter a prefix and suffix for the elevation label.

eg. PLAN, ELEVATION A, ELEVATION B, etc.

### **Elevation Markers**

### **Detail Markers**

on which to find it.

### **Legend**

Headings will be in CAPS and bold letters, rest all will be in All headings & name will have to be centered aligned.

### **Line types**

BEDDING

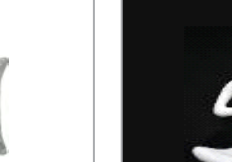

**SHOWPIECES** 

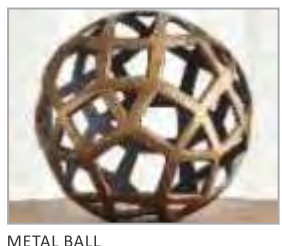

**BELT** 

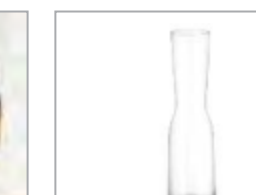

**GLASS VASE** 

**CUSHIONS** 

WINE GLASS

### Props, Wardrobe

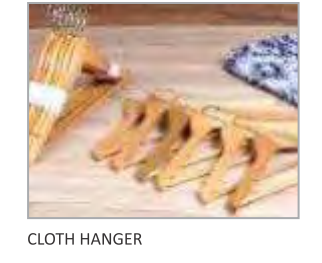

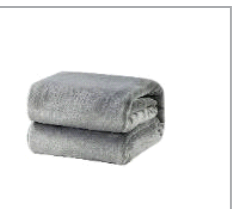

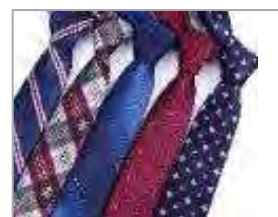

Slabs, walls, doors, windows, roofs and joinery should all be drawn in 3D in the right size and location as given in client brief. Detail that is added dimensionally should be placed over the actual model not as part of a separate dimensional drawing. This means the 3D elements only need to be changed once when required and not done manually throughout the project if it was 2D. This means accurate modeling of the basic structure is important but it also reduces the chance of mistake due to oversight.

- If the budget is 5 lac, then the designer will proceed for design along with 3D.
- If the budget is < 5 lac and 3D renders are asked, the customer has to pay 3D charges (i.e, Rs.1000+ GST) and after receiving confirmation of payment, accordingly designer will proceed along with 3D modeling or without 3D.

For 3D , Following will be the process:

- Sales person will share Hettich account details with customer
- Customer will transfer INR 1180 inclusive GST
- Customer will inform Sales person about the transfer
- Sales person will send email to nitin\_shirke@in.hettich.com with customer details (Name, Address, Mobile, Email Id and Pan Card)
- Nitin will confirm the payment and send invoice to sales person.

Following is the Hettich account details for 3D charges:

Bank Name: Punjab National Bank. A/c No: 3736002101015782.

IFSC Code: PUNB0373600 (RTGS / NEFT Purpose ).

Address: Hanuman Road, Vile Parle (East), Mumbai - 400 057

### **3D Requisite**

### **Props, Kitchen**

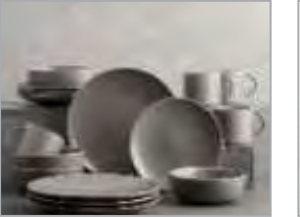

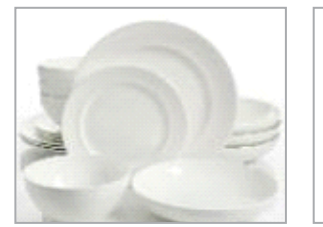

**CROCKERY TYPE 2** 

**CUTLERY TYPE 1** 

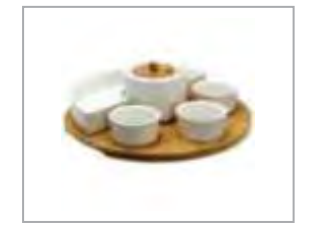

**CROCKERY TYPE 1** 

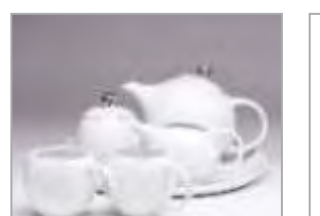

TEA POT SET TYPE 1

TEA POT SET TYPE 2

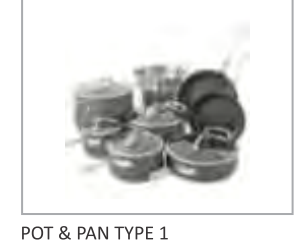

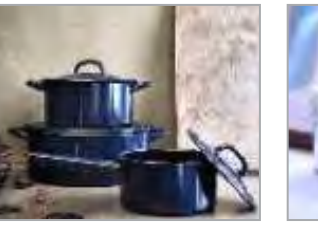

**GLASS JAR 1** 

POT & PAN TYPE 2

#### **GLASS JAR 3**

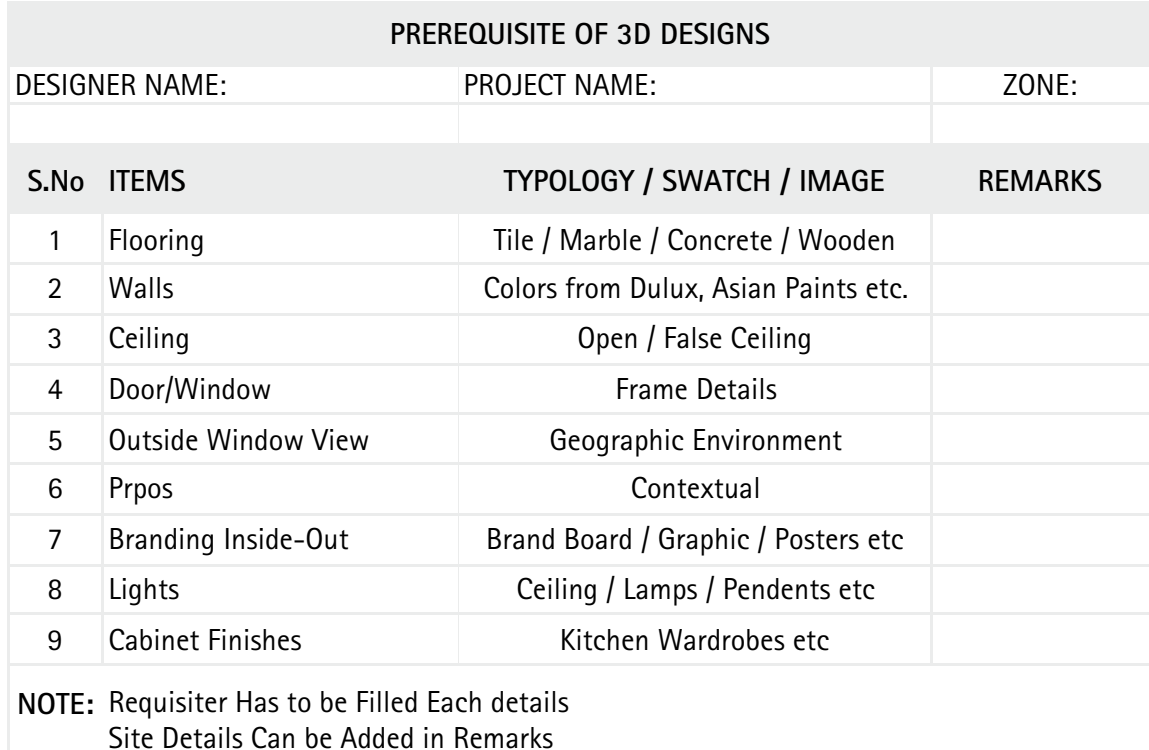

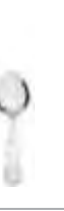

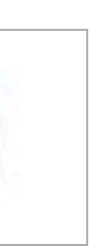

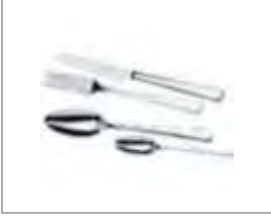

**CUTLERY TYPE 2** 

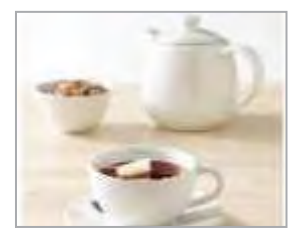

CUP & SAUCER 1

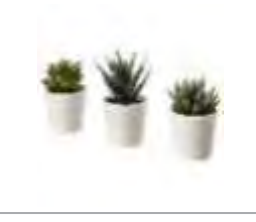

SPRINKLERS

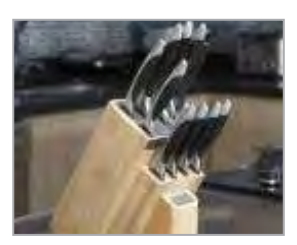

**CUTLERY STAND** 

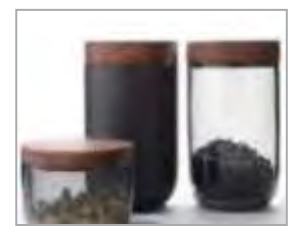

GLASS JAR 3

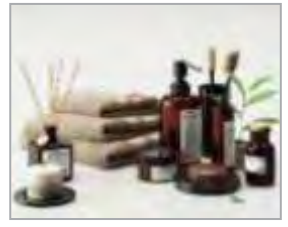

SMALL PLANTERS

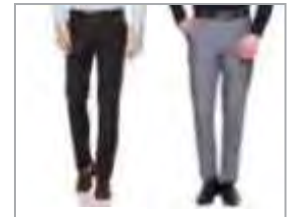

**TROUSERS** 

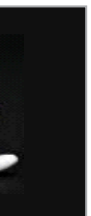

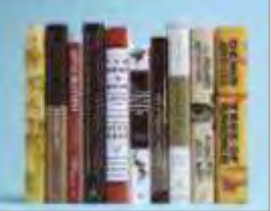

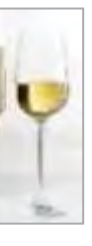

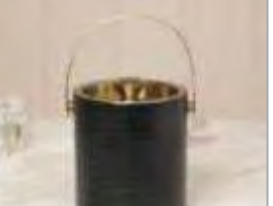

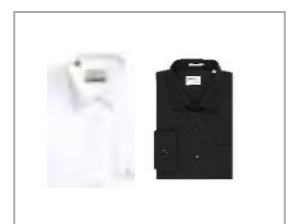

**SHIRTS** 

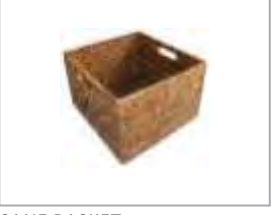

**CANE BASKET** 

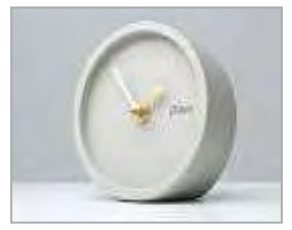

TABLE CLOCK

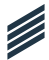

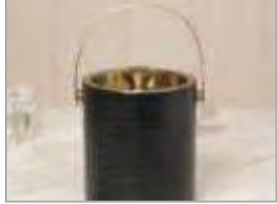

**ICE BUCKET** 

Designer will use Simacle (https:// hettichquotations.com/login1.php) for making Hardware, Appliances & Stone BOQ. Stone and appliances quotation will be separate from that of hardware quotation on Simacle.

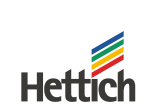

**HETTICH INDIA PVT.LTD** A 26/4, 1st Floor, Mohan Co-operative Industrial Estate, New Delhi - 110044 Website: hettich.com Phone: 011 48894000 Fax: 011 48894044

#### M/s. JMD PROJECT

 $,UP$ 

### Prepared By : Praveen Sharma

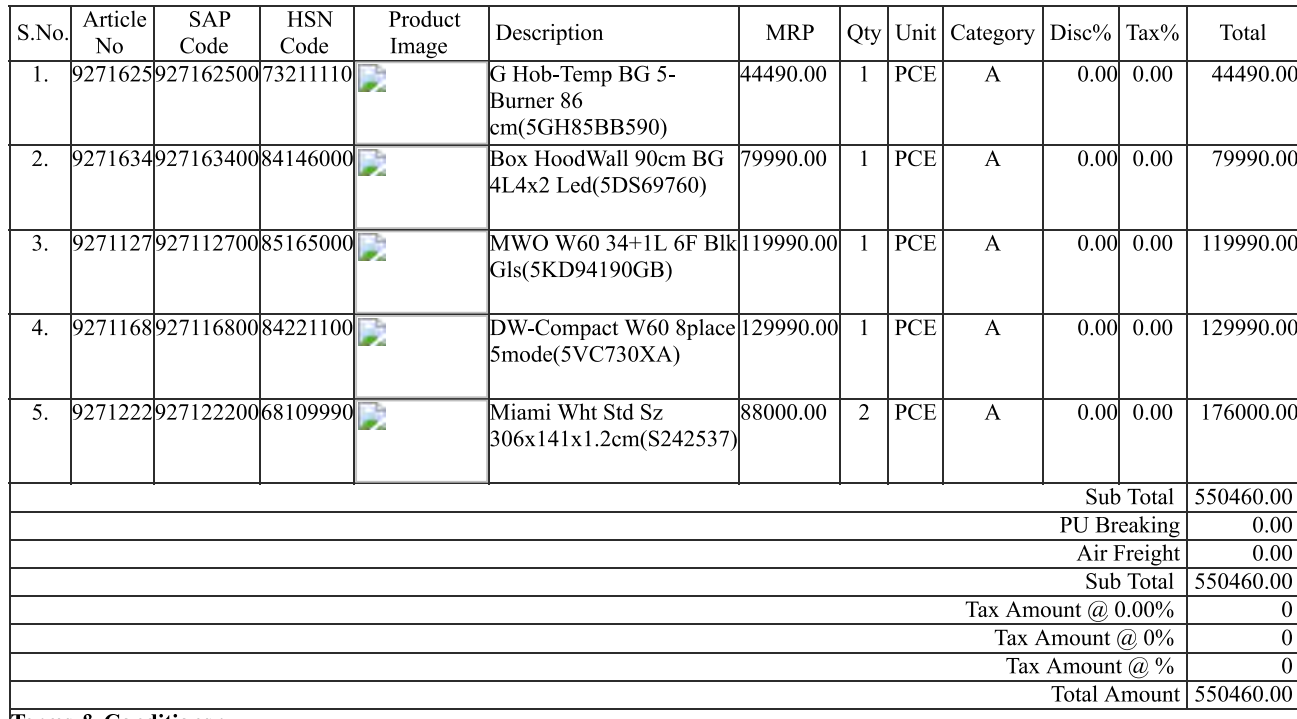

**Terms & Conditions:** 

. Our responsibility ceases if shortages/damages are not reported within 24 hours of receipt of goods.

. Goods are sold on non-returnable basis.

3. Payment by account payee cheque or demand draft only. Interest  $@$  18% p.a for delayed payment.

4. For warranty please refer www.hettich.com/in\_EN/services/hettich-contact/warranty.html

. Quotation is valid for 30 days

### **BOQ**

**Sample of Hardware Quotation on Simacle**

### **DESIGN PROCESS**

**Sample of Appliance & Stone Quotation on Simacle**

Date: 19-DEC-2020 Quote No: 191220 PRA JMD Customer Id: Jatin Mittal Valid Until: 19-JAN-2021 Payment Term : Advance

Quotation

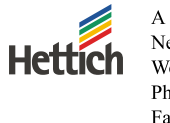

**HETTICH INDIA PVT.LTD** A 26/4, 1st Floor, Mohan Co-operative Industrial Estate, New Delhi - 110044 Website: hettich.com Phone: 011 48894000 Fax: 011 48894044

#### M/s. JMD PROJECT

 $,UP$ 

#### Prepared By : Praveen Sharma

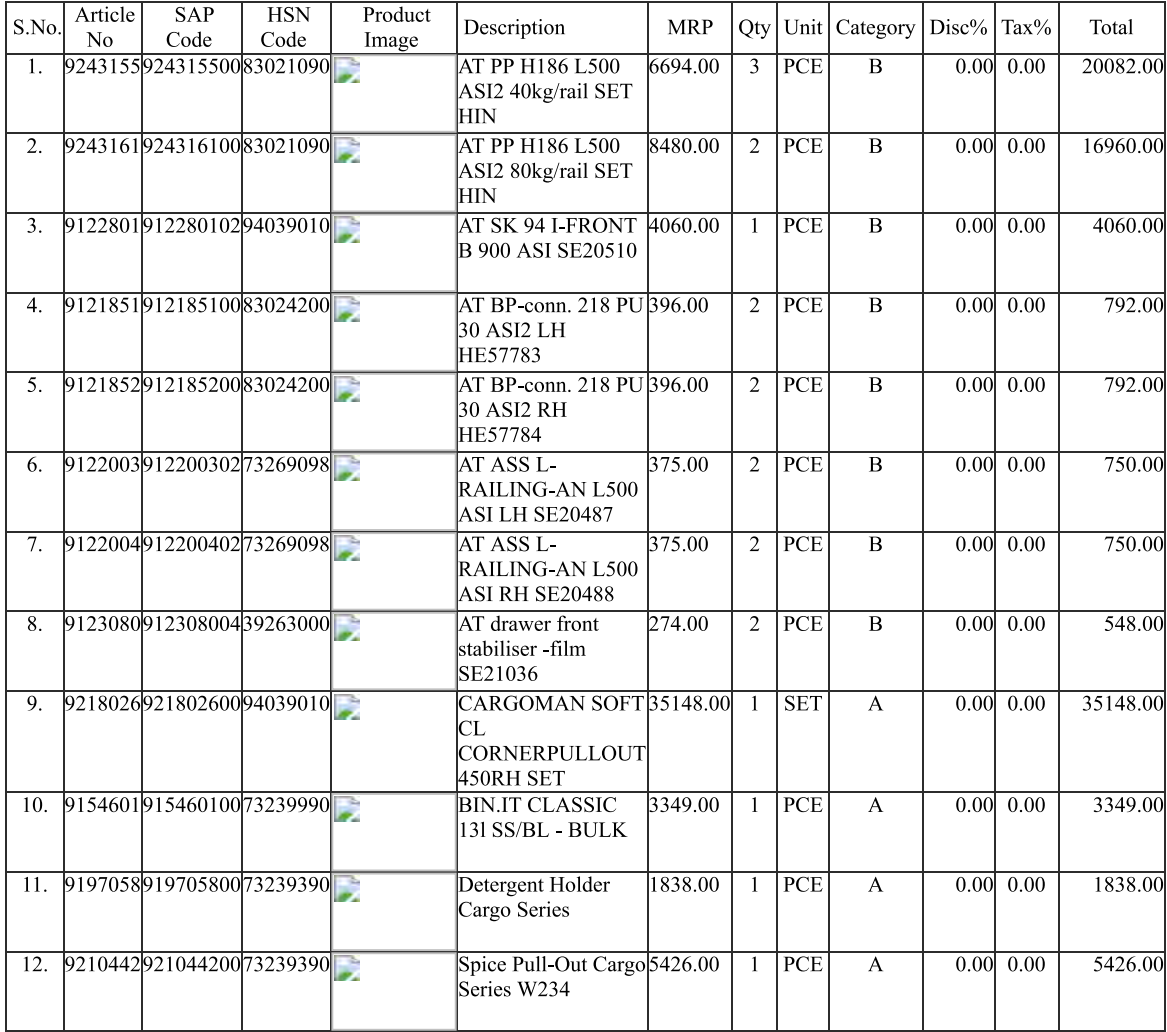

### Quotation

Date: 19-DEC-2020 Quote No: 191220 PRA JMD Customer Id: Jatin Mittal Valid Until: 19-JAN-2021 Payment Term : Advance

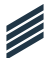

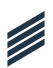

The design docket is saved in the folder by name of the client\_ Hettich. eg. As per above example for saving data, if the name of the client is Rajiv Kumar, then the design docket will be saved as Rajiv Kumar\_Hettich.

Pdf compiling software (https://combinepdf.com/) for making a design docket, design docket includes Cover Page, Enquiry Form,2D, 3D design, All BOQ, Hettich Products & End Page.

The design docket is then shared to the sales representative on mail. sales representative shares the same design docket to the customer for approval.

If there is any feedback from the customer end in the design then the sales representative will share the client's feedback to designer for changes.

If there is small change in the drawing, then it will be counted as old drawing else for major changes it will be counted as new drawing. The process is started again for sending files and getting approval.

After final approval sales representative will share the final quote with designer.

Everyday designer maintain their design report of the projects and at the end of the day they share their report via mail to design head and subject of the mail will be DDR\_date/ month/year. Eg. DDR\_120619.

Designers have full right to ask conversion report from sales person on mail copying RM of respective zone.

### **Procedure To Send Design To Sales Team**

### **Design Report**

### **Design Docket**

### **Steps for making cohesive PDF**

Kitchen & Wardrobe Design Sample

https://combinepdf.com/

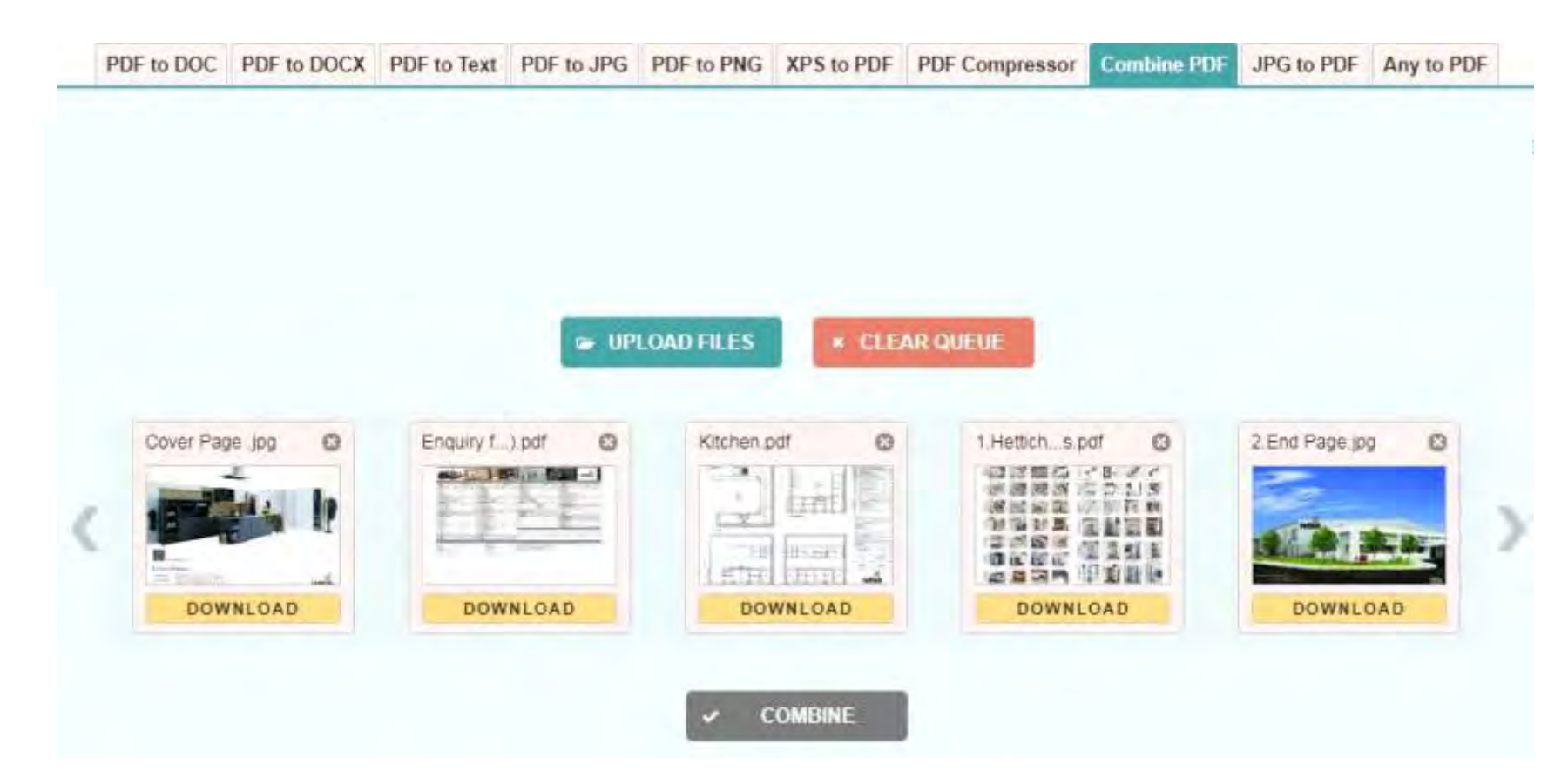

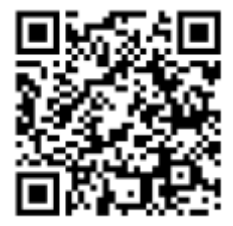

# **Sample of AutoCad Drawing Sample of KD Max 3D Render**

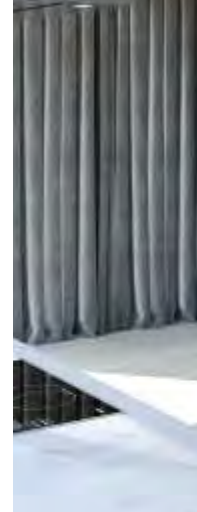

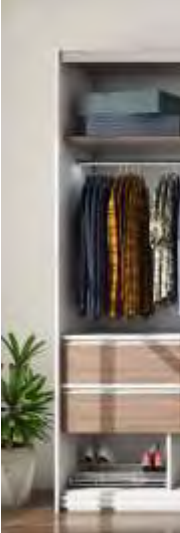

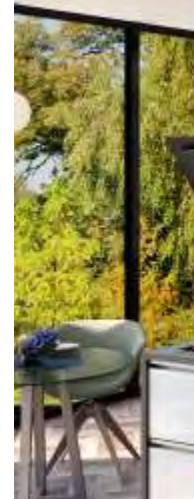

# **DESIGN SUBMISSION**

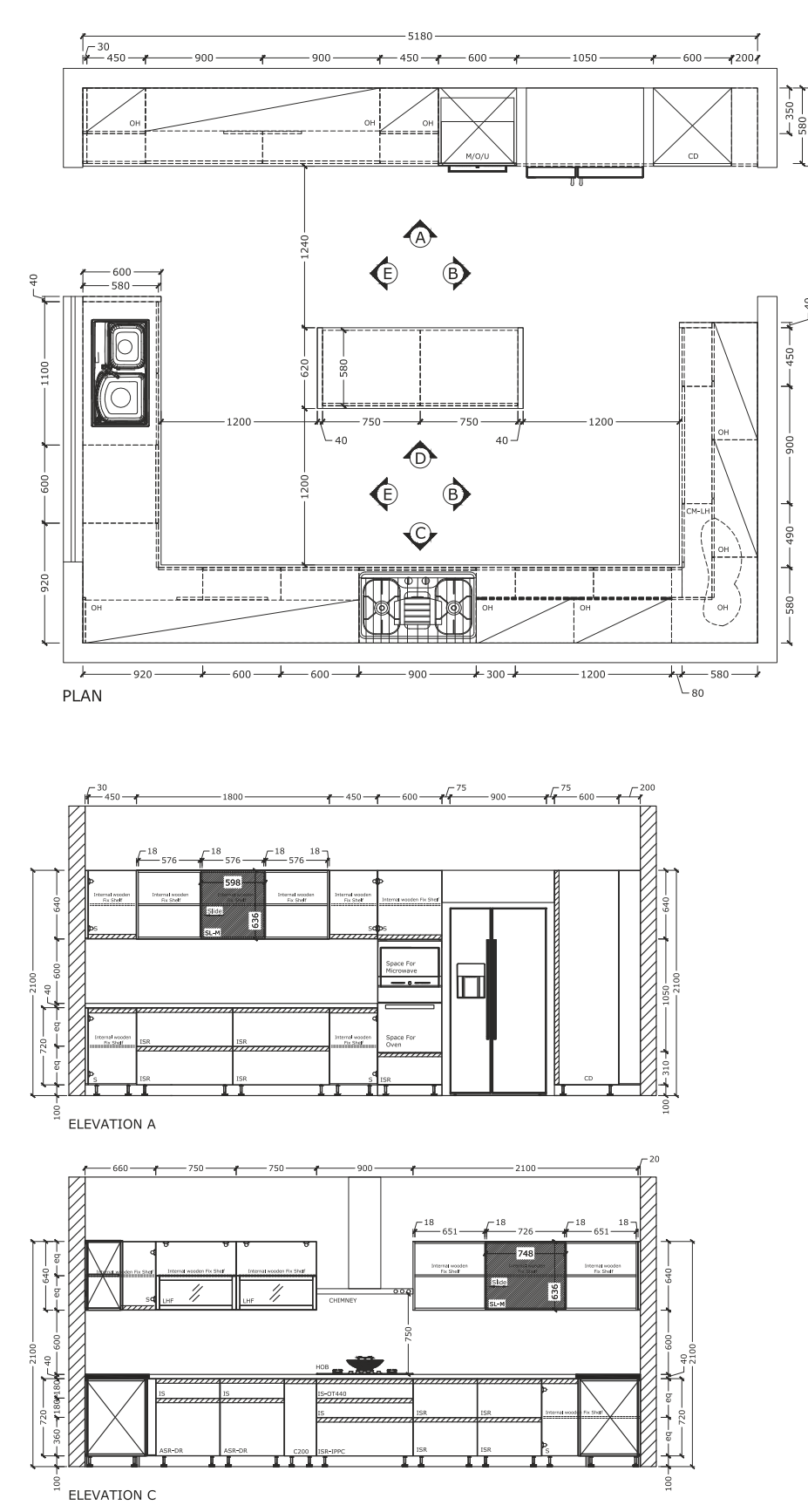

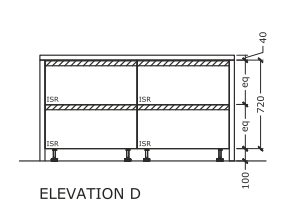

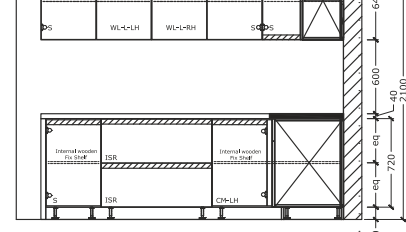

ELEVATION B

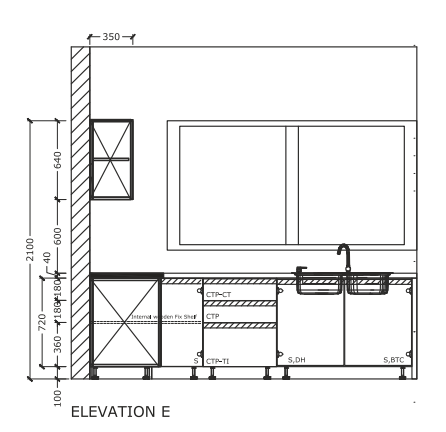

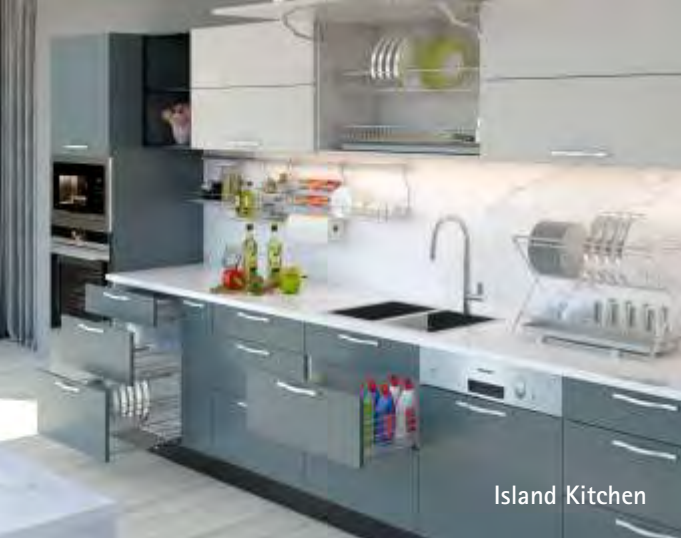

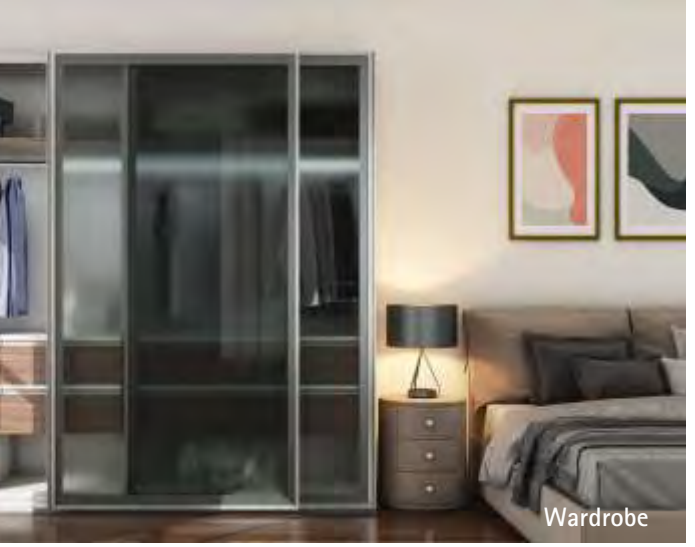

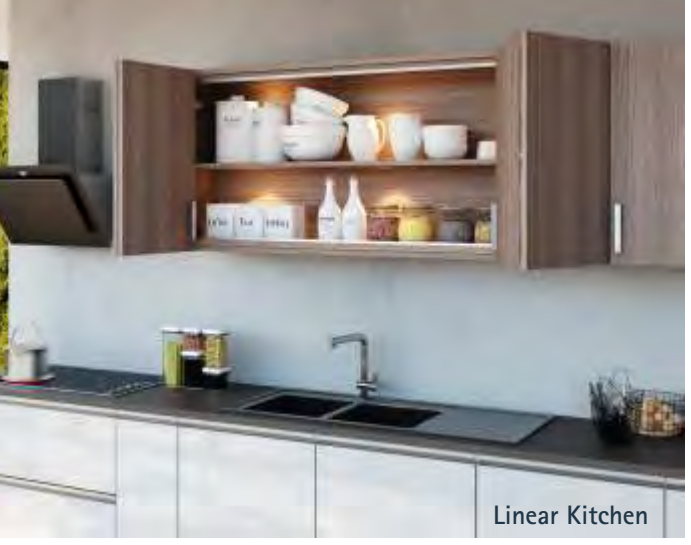

 $\frac{1}{\sqrt{2}}\int d^3x\sqrt{\frac{1}{2}}\left(\frac{1}{2}\right)^2\left(\frac{1}{2}\right)^2\left(\$ 

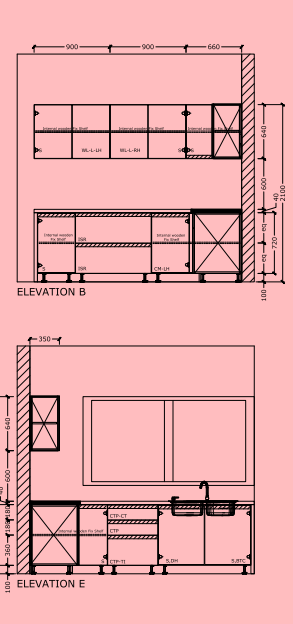

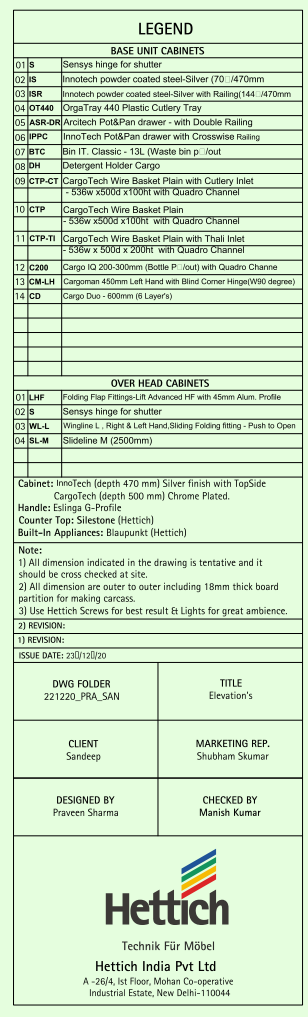

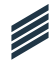

- 1. Indicates "Plan" which shows horizontal dimension, position of hob, sink, & other appliances used in the kitchen.
- 2. Indicates "Elevations" which shows vertical dimension of cabinets as well as horizontal dimension of overhead cabinets & level between slab & over- head cabinets. Next page for Elevation.
- 3. Indicates "Legend".

NOTE: Pages of Design may be increase or can set in one page as well.

### **STEPS TO READ DESIGN**

### **Dwg. Page #01 Dwg. Page #02**

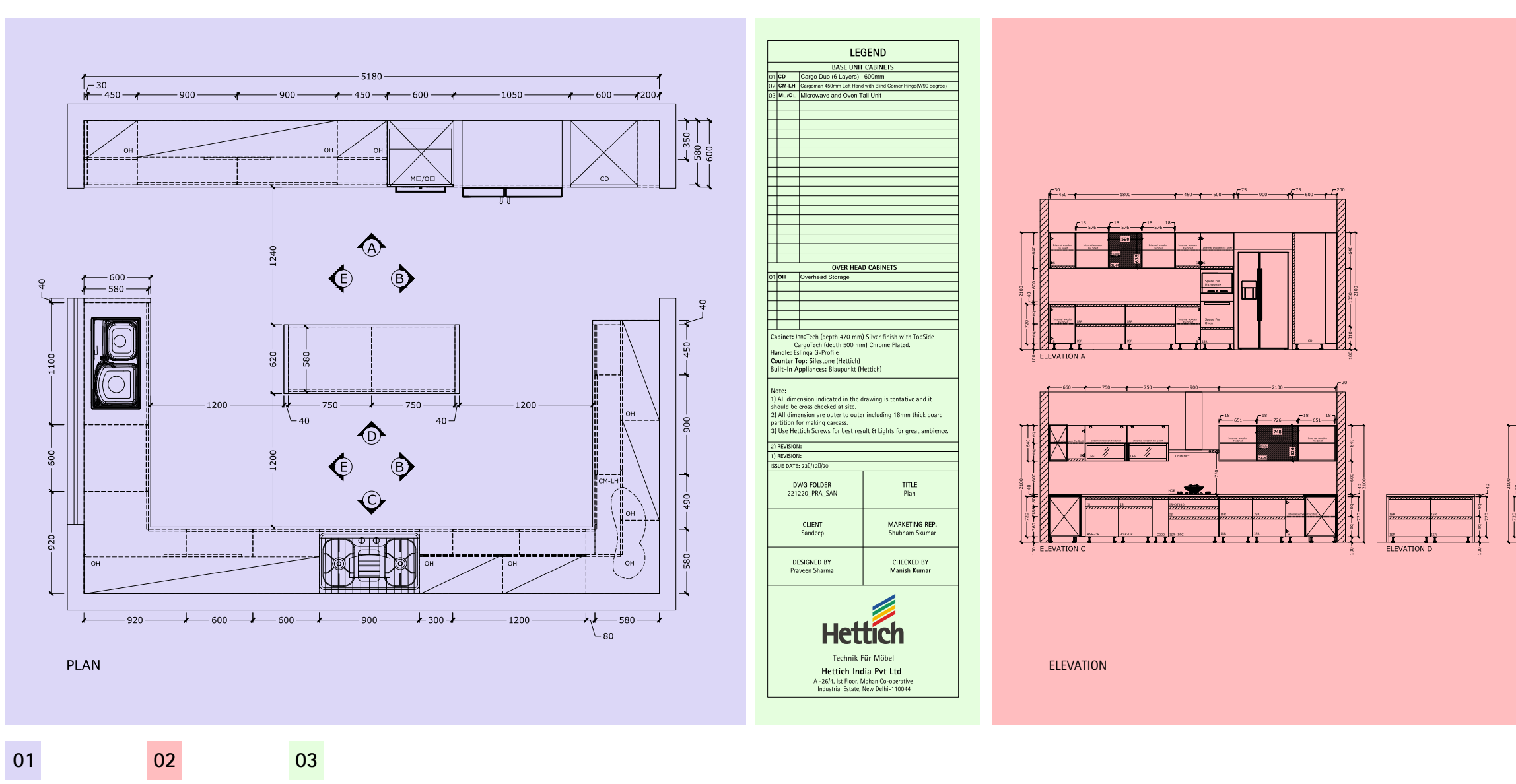

 $\mathcal{Z}$ 

- 1. This shows that we are looking at the kitchen planning from top/ bird's eye view & it shows the placement of type of cabinets and appliances etc. This also helps in getting the width & depth of cabinets/walls as well as the shape of kitchen.
- 2. This symbol indicates the directions of elevation or wall.
- 3. This is abbreviation of fittings i.e., tall unit, overhead units or base units used in the layout. eg. OH-Overhead Cabinet, etc.
- 4. This shows the outer width of the cabinet.
- 5. This shows the end-to-end dimension of Kitchen.
- 6. This symbol indicates the window.
- 7. Dotted line indicates what is behind/ underneath.
- 8. Fillers in the corner indicated.
- 9. Visible sides or end panels are mentioned.

### **Plan Drawing**

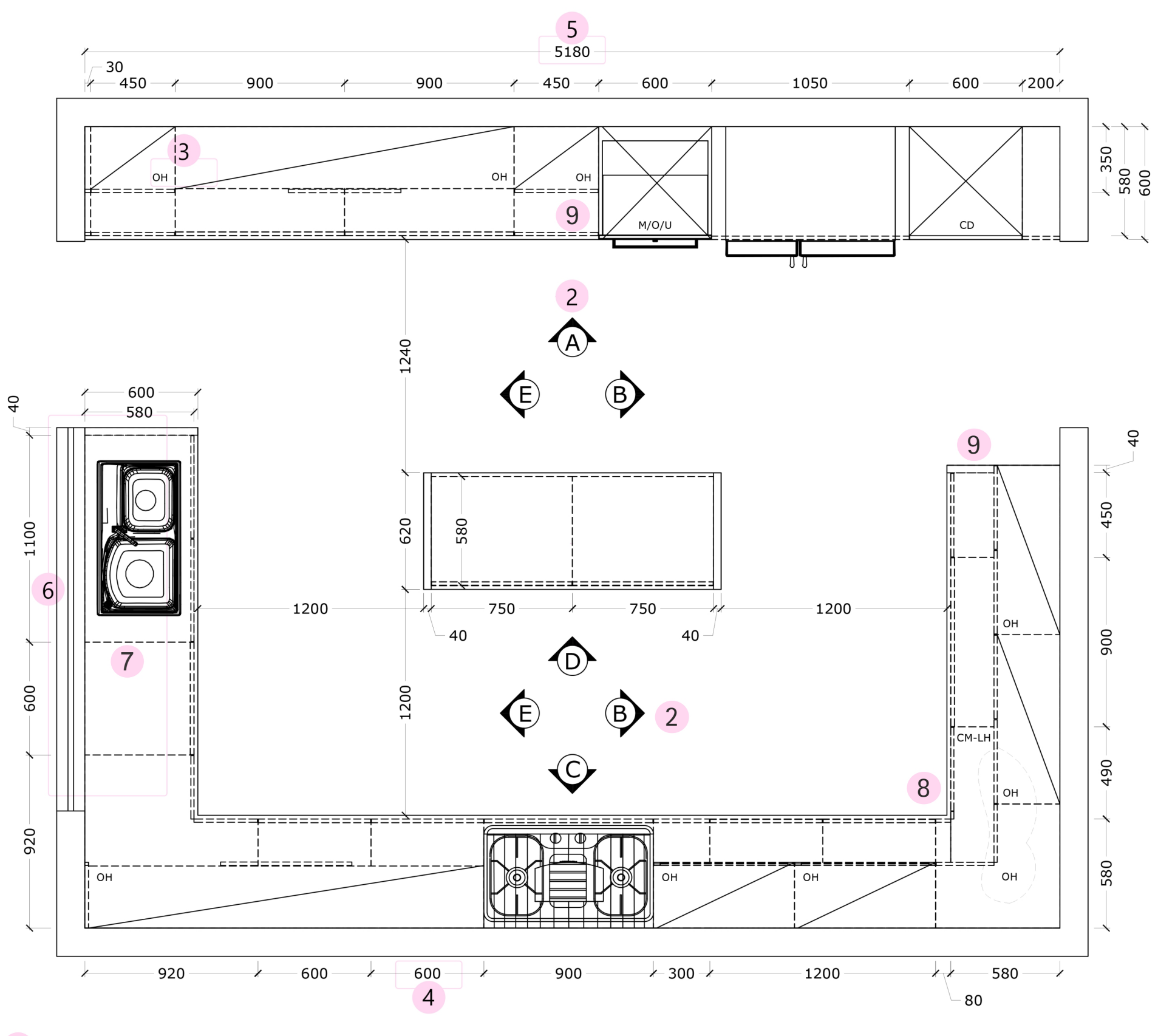

Ű

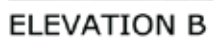

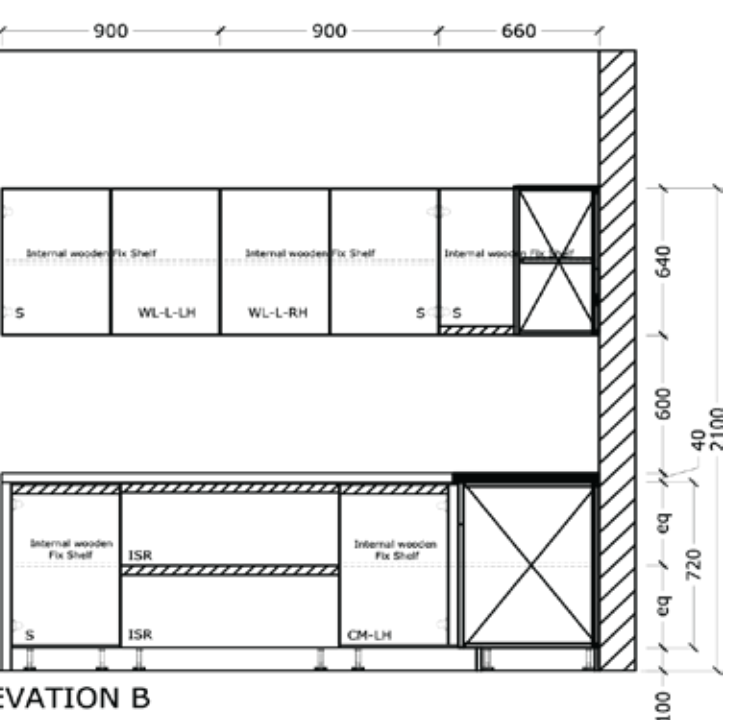

- This indicates the direction of elevation which helps in getting the height of cabinet and their divisions.
- Indicates hob & chimney.
- Indicates refrigerator.
- Indicates appliances.
- Indicates Sink.
- Aluminum frame with glass.
- Slideline M.
- Indicates window.
- This shortcuts name indicates type of Hettich product we are using in the Kitchen.
- The width of overhead unit.
- This shows the height of cabinet partition & Level of the platform & overhead units. This shows vertical dimension of the cabinetry & other items/Product.
- Fillers in the corner indicated.

 $\frac{1}{2}$ 

**ELEVATION D** 

g

g

 $\overline{8}$ 

⊹ ន

,,,,,,,,,,,,,,,,,,,,,,,,,,,,,

**Elevation Drawing**

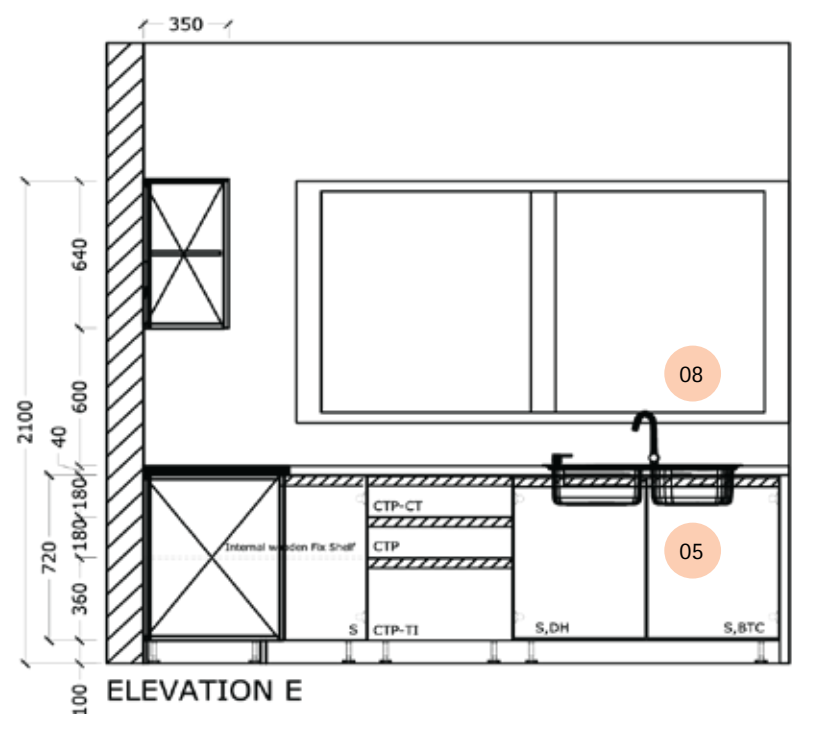

### **STEPS TO READ DESIGN**

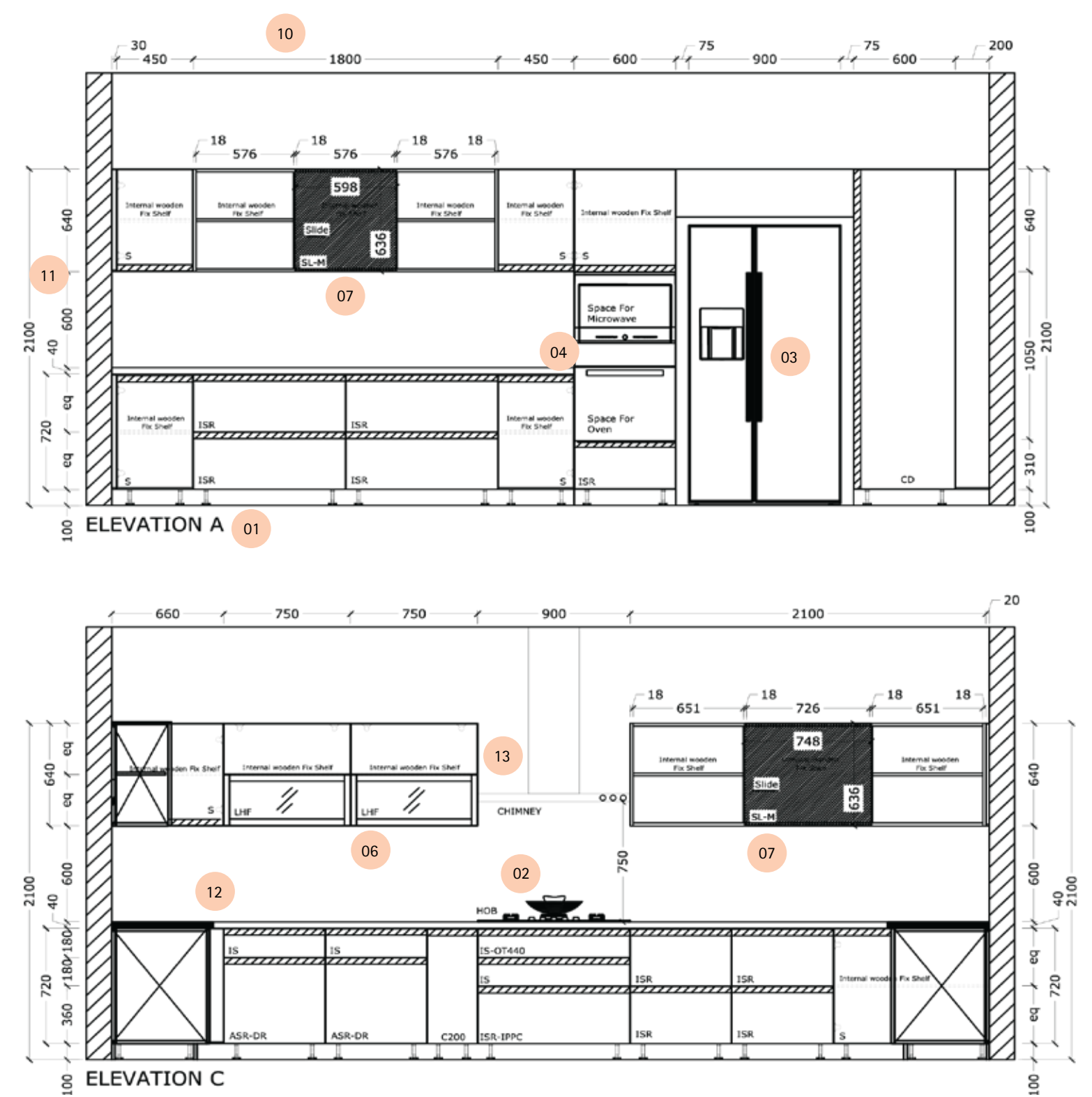

Visible sides or end panels are mentioned.

U.

### **STEPS TO READ DESIGN**

### **Drawing Legend**

- 1. List of fittings with abbreviations used in the base unit.
- 2.List of fittings with abbreviations used in overhead unit.
- 3.Details of drawer system and handle used in the kitchen.
- 4.This suggests that the drawing is tentative and that before construction dimensions should be cross checked at the site.
- 5.Date of issuing the drawing is entered here. Date of revision is mentioned if there are any.
- 6.Details of the drawing like names of folder, client, designer and sales representative are mentioned here.

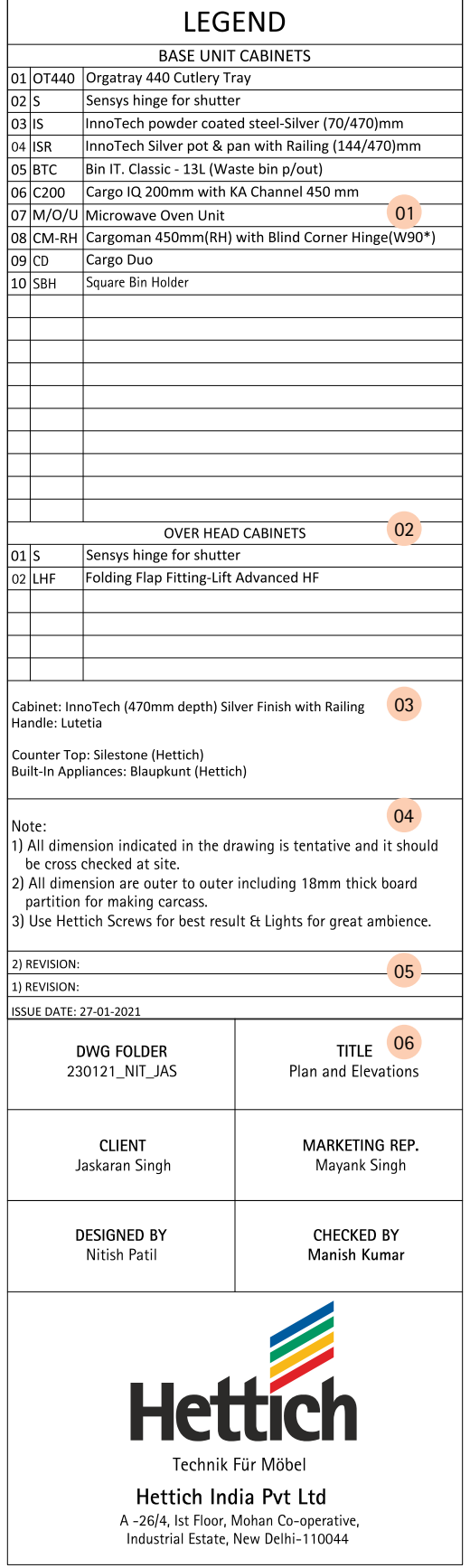

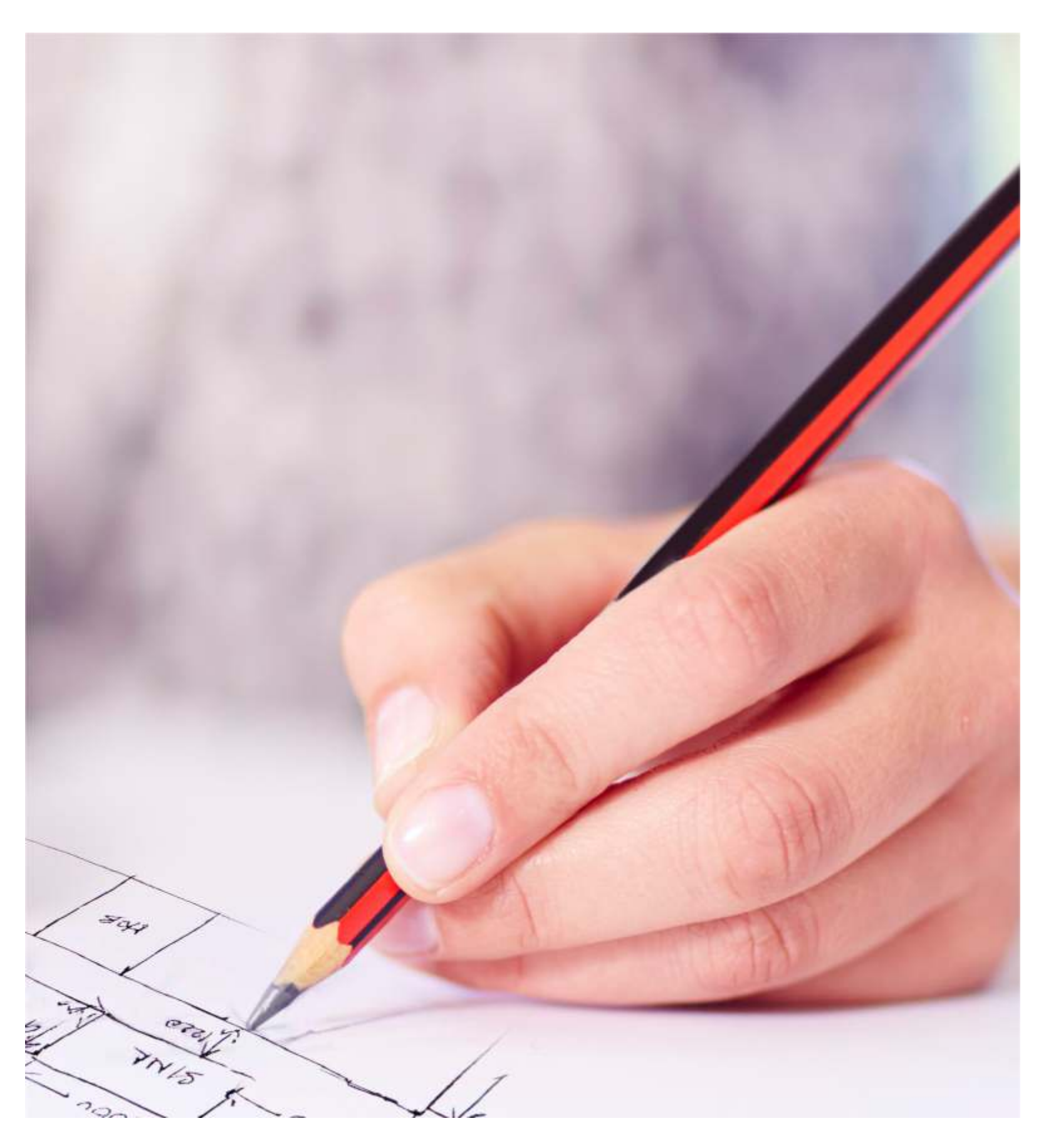

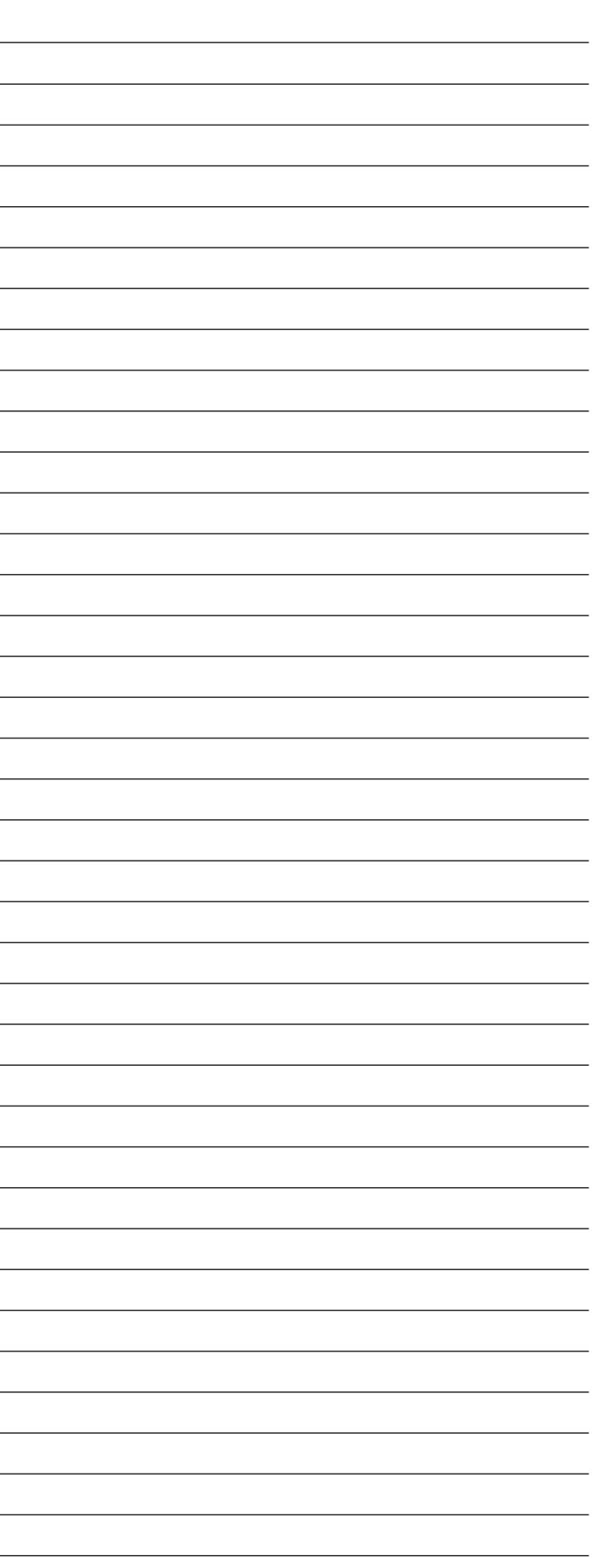

 $\frac{1}{\sqrt{2}}\int d^3x\sqrt{\frac{1}{2}}\left(\frac{1}{2}\right)^2\left(\frac{1}{2}\right)^2\left(\$ 

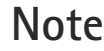

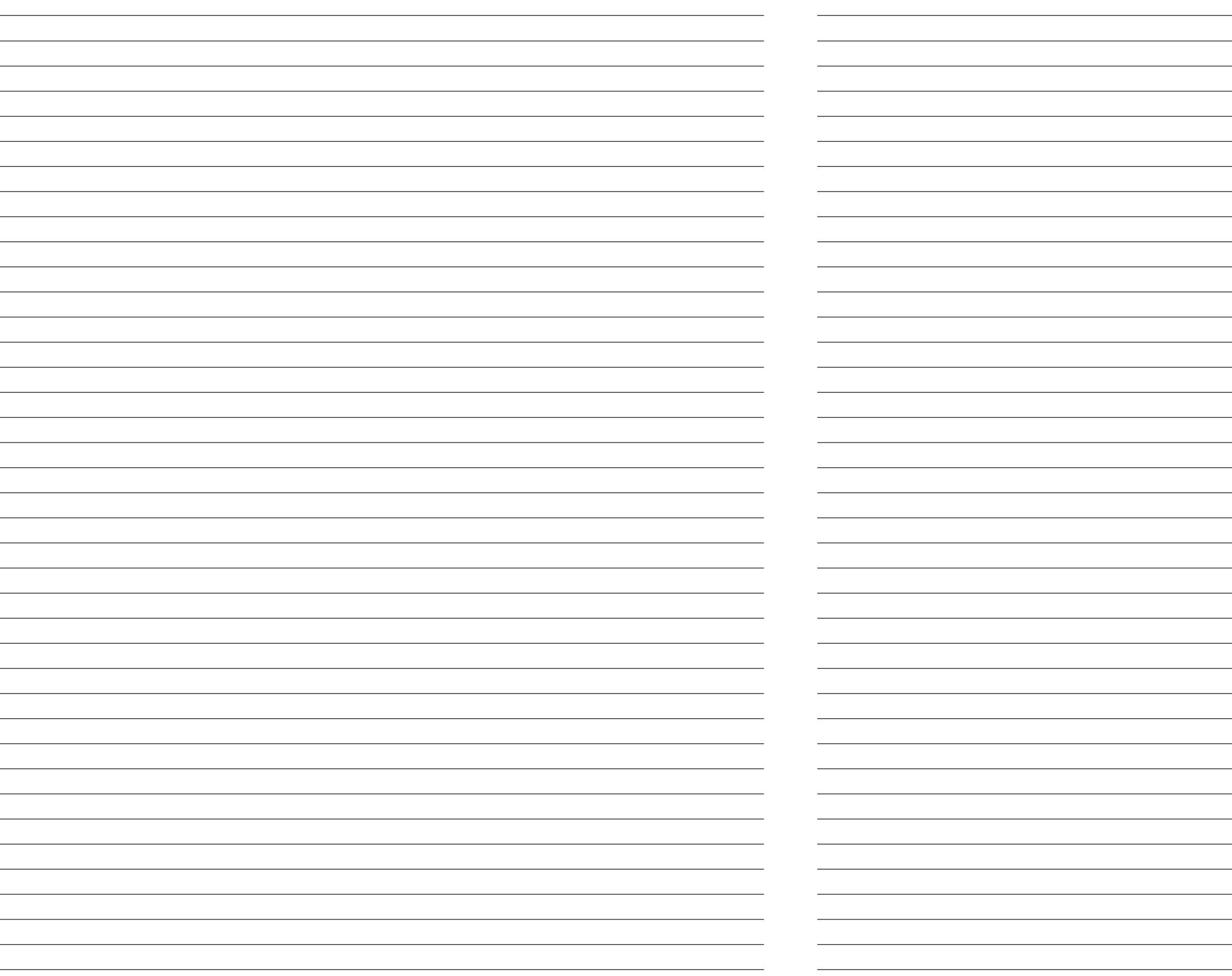

#### Registered & Head Office: Hettich India Private Limited

302, Durolite House, Opp. SAB TV, New Link Road, Andheri (West), Mumbai - 400 053 Phone: +91 22 2674 3289/3356/4089 Fax: +91 22 2674 3267

#### Vadodara Factory:

Plot No. 304, Dhanora, Nandesari Road, Near ECPL, Village - Dhanora - 391 346 Dist. - Vadodara Tel: + 91 26 5656 9003

#### **Application Centres:**

New Delhi: 61, Panchkuian Road, New Delhi - 110 001 Ph. No.: +91 11 2358 0713, 2358 4603

#### Kolkata:

2nd Floor, Unit Number 2A, Tirumala 22, East Topsia Road, Kolkata - 700 046 Ph. No.: +91 85850 44725

Bangalore:

Adventz Center, Ground Floor 28, Cubbon Road, Shivaji Nagar, Bangalore - 560 001 Ph. No.: +91 80 4530 0400, 4530 0401

#### Chandigarh:

2nd Floor, Aspire Tower, Plot no. 55, Industrial Et Business park, Phase 1, Chandigarh - 160 002 Ph. No.: +91 93 1755 7195

#### **Training Center Address:**

Hettich Poddar Wood Work Institute Plot No.2, 1st Floor, DLF Industrial Estate-1 Near NHPC Metro Station, Faridabad- Haryana Ph: 0129 - 4203888 Email: info@hpwwi.com

#### Delhi Office:

Hettich India Private Limited A-26/4, 1st floor, Mohan Co-operative Industrial Estate, New Delhi - 110 044 Phone: +91 11 4889 4000, 4889 4005 Fax: +91 11 4889 4044

#### Indore Factory:

Mumbai:

Plot No. 1, Sector - 5, Mhow - Neemuch Road, Opp Lupin Ltd, Pithampur Industrial Area, Pithampur Madhya Pradesh -454 774

#### 202, Durolite House, Opp. SAB TV, New Link Road, Andheri (West), Mumbai - 400 053 Ph.No.: +91 22 2639 9707

Hyderabad: " Sai Krishna " 797 - A, Road No. 36, Jubilee Hills, Hyderabad - 500 034 Ph. No.: +91 40 2355 8994

Kochi: 41/2062D, 2nd Floor Palarivattom signal junction, NH 47 By-pass, Kochi - 682 028 Ph. No.: +91 93 4900 3909

#### **Pune:** Server Space , Survey No. 127/1a, Plot No. 8, Off. Iti Road, Aundh, Pune - 411 007 Ph. No. : +91 72 0847 6557

www.hettich.com

**Enquiry & Customer Services** Toll Free: 1800 209 2096 (office hours) Email: sales\_enquiry@in.hettich.com customer\_services@in.hettich.com

#### Chennai: "Heavitree", Ground Floor, 47, Spur Tank Road, Chetpet, Chennai - 600 031 Ph. No.: +91 44 4263 7227

Ahmedabad: 1st Floor, Unit No. 102, Safal Pegasus, Anand Nagar, Ahmedabad - 380 015, Ph. No.: +91 79 4032 2824

Indore: Office No.106 and 107-A, "Brilliant Titanium", Plot No.9, Scheme No.78, Part-II, Indore - 452 010, Madhya Pradesh, Ph. No.: +91 93 0171 7343

![](_page_19_Picture_27.jpeg)

### Scan QR Code

Visit us www.hettich.com

![](_page_20_Picture_0.jpeg)

Hettich India Private Limited 302, Durolite House, Opp. SAB TV, New Link Road, Andheri (West), Mumbai - 400 053 Phone: +91 22 2674 3289/3356/4089 Fax: +91 22 2674 3267

**Enquiry & Customer Services** Toll Free: 1800 209 2096 (office hours) Email: sales\_enquiry@in.hettich.com customer\_services@in.hettich.com Manish.Kumar@hettich.com +91 129 4203801

![](_page_20_Picture_3.jpeg)